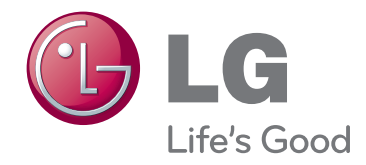

# HASZNÁLATI ÚTMUTATÓ LCOS PROJEKTOR

A készülék használatba vétele előtt olvassa el figyelmesen az útmutatót, és őrizze meg azt későbbi felhasználás céljából.

CF181D

www.lg.com

## **LCOS PROJEKTOR LCOS PROJEKTOR**

### **Figyelmeztetés**

Ez egy B osztályú készülék. Háztartási környezetben a készülék rádiófrekvenciás interferenciát okozhat, melynek előfordulásakor a felhasználónak megfelelő intézkedéseket kell végrehajtania.

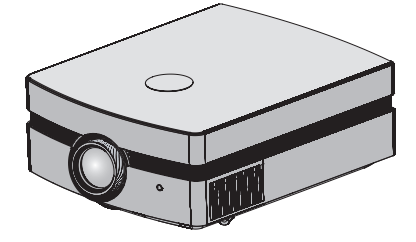

## **Tartalom**

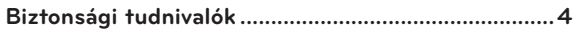

### **[A készülék elemeinek elnevezése](#page-6-0)**

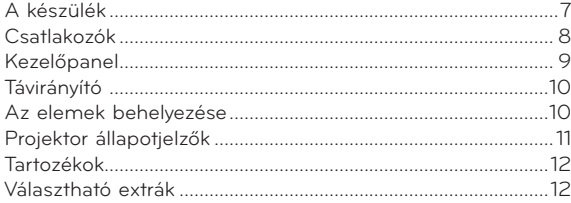

### **[Felállítás és összeállítás](#page-12-0)**

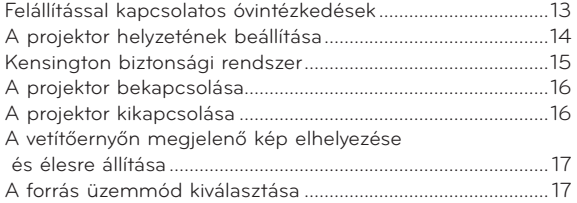

### **[Csatlakoztatás](#page-17-0)**

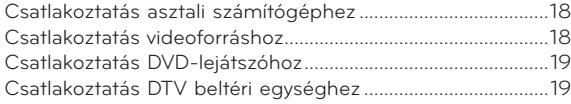

### **[Működés](#page-19-0)**

### **[A PICTURE menü opciói](#page-19-0)**

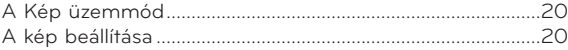

### **[Az ADV. PICTURE menü opciói](#page-20-0)**

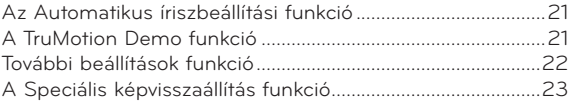

### **[A SCREEN menü opciói](#page-23-0)**

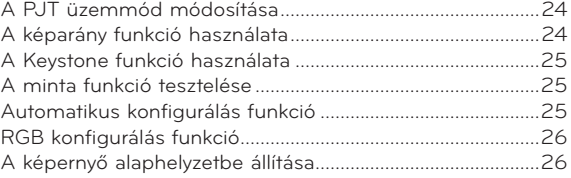

### **[Az OPTION menü opciói](#page-26-0)**

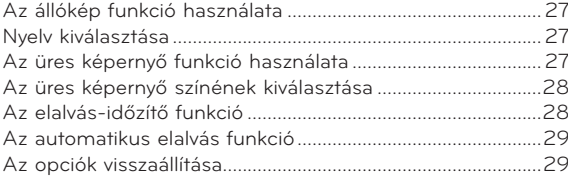

### **[Az INFORMATION menü opciói](#page-28-0)**

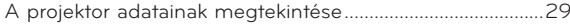

### **[Adatok](#page-29-0)**

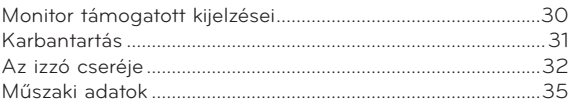

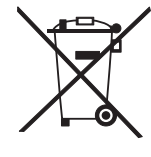

### A régi készülék ártalmatlanítása

- 1. Ha egy terméken ez az áthúzott kerekes szemétgyűjtő szimbólum látható, az azt jelenti, hogy erre a termékre érvényes a 2002/96/EK európai irányelv.
- 2. Minden elektromos és elektronikus terméket a háztartási hulladéktól elkülönítve kell ártalmatlanítani, a kormányzat vagy a helyi hatóságok által e célra kijelölt begyűjtőhelyeken.
- 3. A régi készülék szabályos ártalmatlanítása hozzájárul ahhoz, hogy kizárhatók legyenek a környezetre vagy az emberi egészségre káros következmények.
- 4. Az ártalmatlanításra vonatkozó részletesebb felvilágosításért forduljon a hatósághoz, a köztisztasági szolgálathoz vagy ahhoz az üzlethez, ahol a készüléket vásárolta.

## <span id="page-3-0"></span>**Biztonsági tudnivalók**

Kérjük, vegye figyelembe a biztonsági tudnivalókat, hogy elkerülje az esetleges baleseteket vagy a projektor helytelen használatát.

- ꔈ A biztonsági tudnivalók az alábbi két formában vannak megadva.
- **VIGYÁZAT**: Ennek az utasításnak a figyelmen kívül hagyása súlyos sérülést, vagy akár halált is okozhat.
- **MEGJEGYZÉS**: Ennek a figyelmeztetésnek a megszegése könnyebb sérülést okozhat vagy megrongálhatja a projektort.
- ꔈ Ha elolvasta ezt a kezelési útmutatót, tartsa elérhető helyen, hogy a felhasználó mindig könnyen hozzáférhessen.

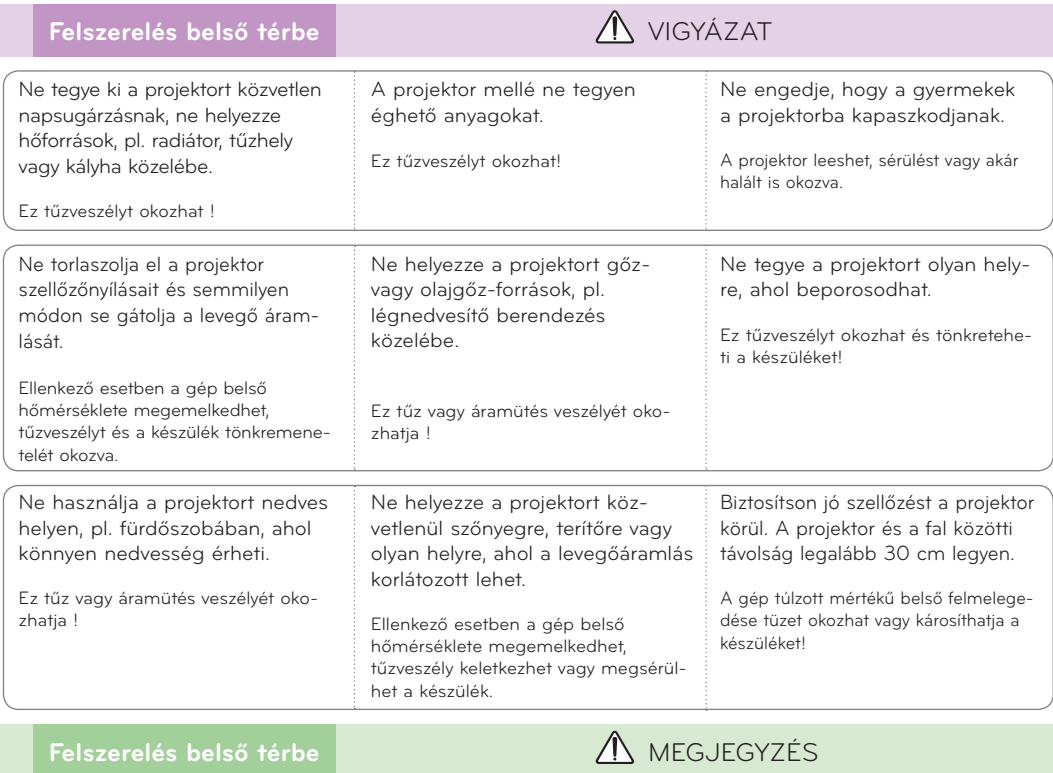

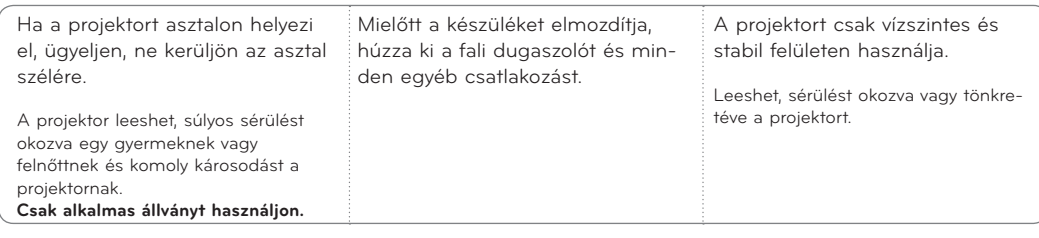

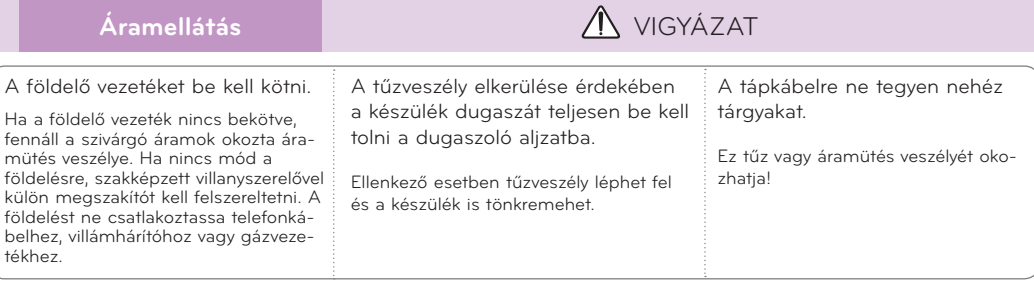

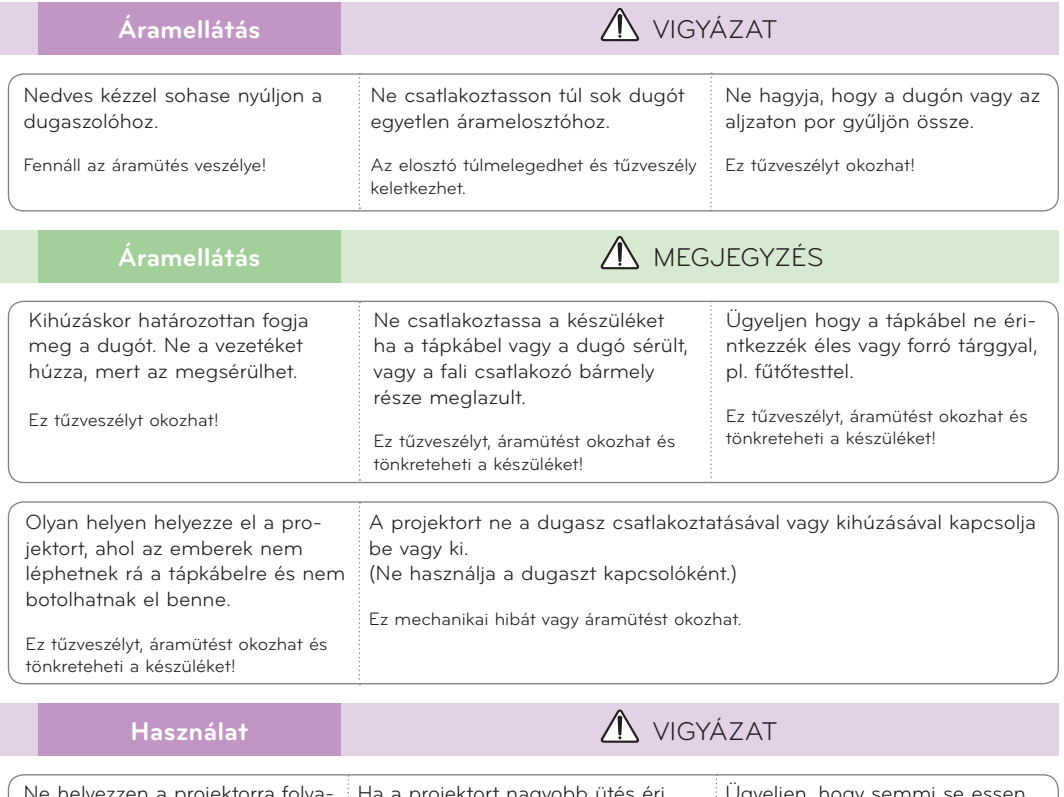

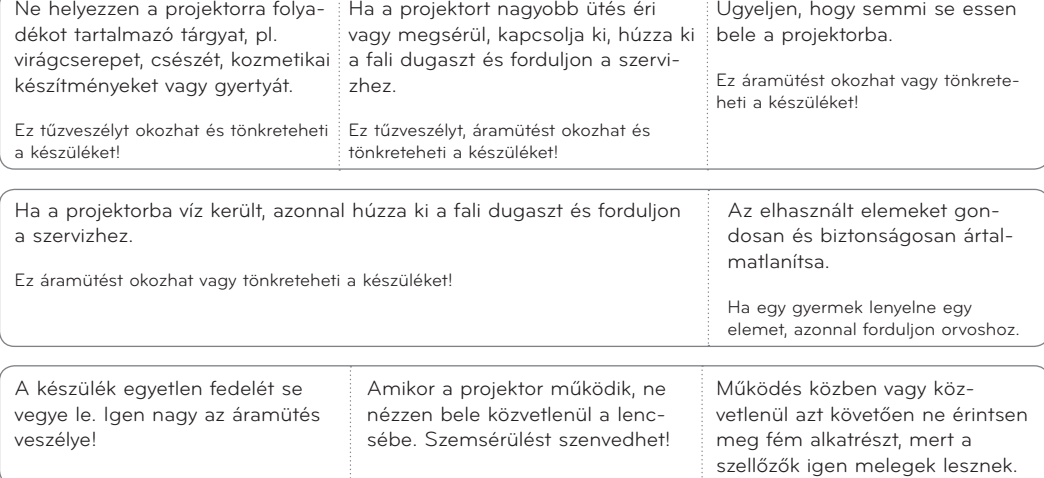

### **FIGYELMEZTETÉS a tápkábelre vonatkozóan**

Ne terhelje túl a fali aljzatokat és az áramköri megszakítókat. A túlterhelt fali konnektorok, a meglazult vagy sérült konnektorok, hosszabbító zsinórok, kopott kábelek vagy sérült és repedezett szigetelő burkolatok veszélyesek!

E körülmények bármelyike áramütést vagy tüzet okozhat. Rendszeresen ellenőrizze készüléke kábelét és ha sérülést vagy elhasználódást tapasztal, húzza ki a konnektorból, ne használja tovább a készüléket és cseréltesse ki a vezetéket kifogástalan új kábelre, egy erre felhatalmazott szervizzel.

Óvja a tápkábelt a fizikai vagy mechanikai rongálódástól amilyen a túlzott meghajlítás, megtörés, becsípés, ajtó rácsukása vagy a rálépés. Fordítson különös figyelmet a dugaszokra, fali konnektorokra és arra a pontra, ahol a vezeték kilép a készülékből.

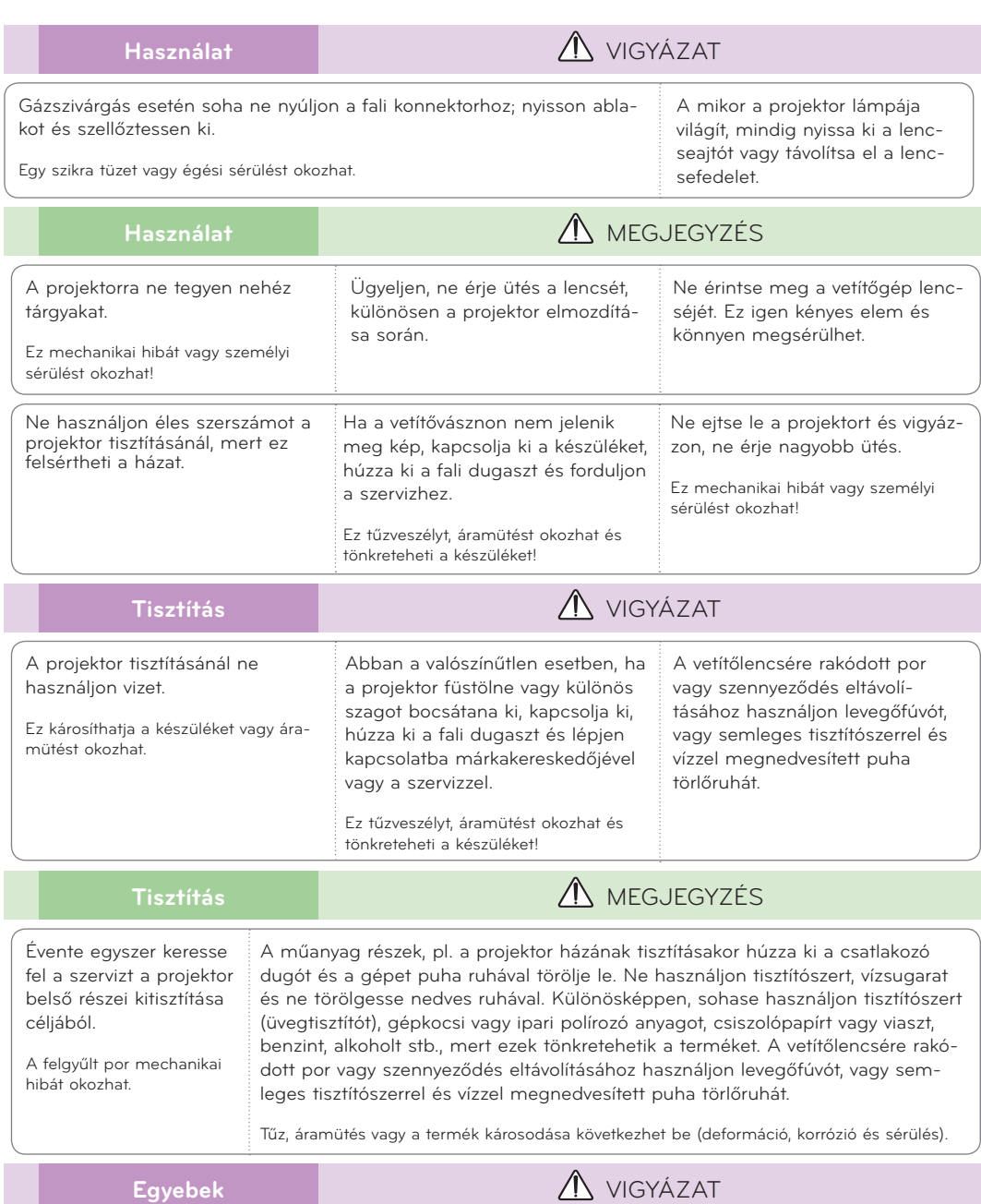

Ne kísérelje meg maga javítani a projektort. Forduljon a forgalmazóhoz vagy a szervizhez.

Ez károsíthatja a projektort, és áramütést okozhat; ezenfelül semmissé teheti a garanciát!

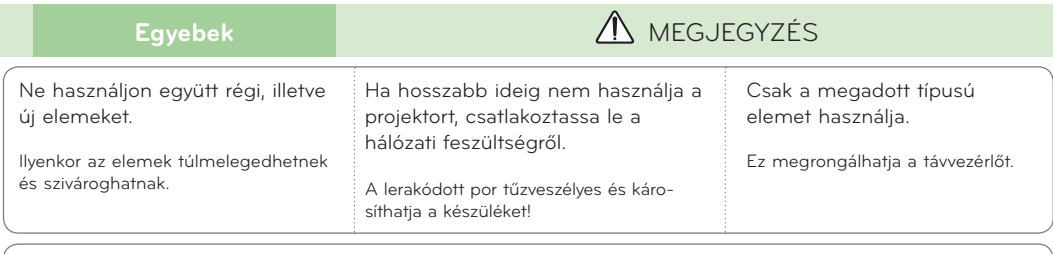

Az izzó javítását az ügyfélszolgálat képzett szakembereivel végeztesse.

## <span id="page-6-0"></span>**A készülék elemeinek elnevezése**

### A készülék

\* A projektor a legkorszerűbb precíziós technológiával készül. Mindazonáltal előfordulhat, hogy a projektor ernyőjén pici fekete és/vagy fényes (piros, kék vagy zöld) pontok jelennek meg. Ez a gyártási folyamat természetes velejárója lehet és nem minden esetben jelent működési hibát.

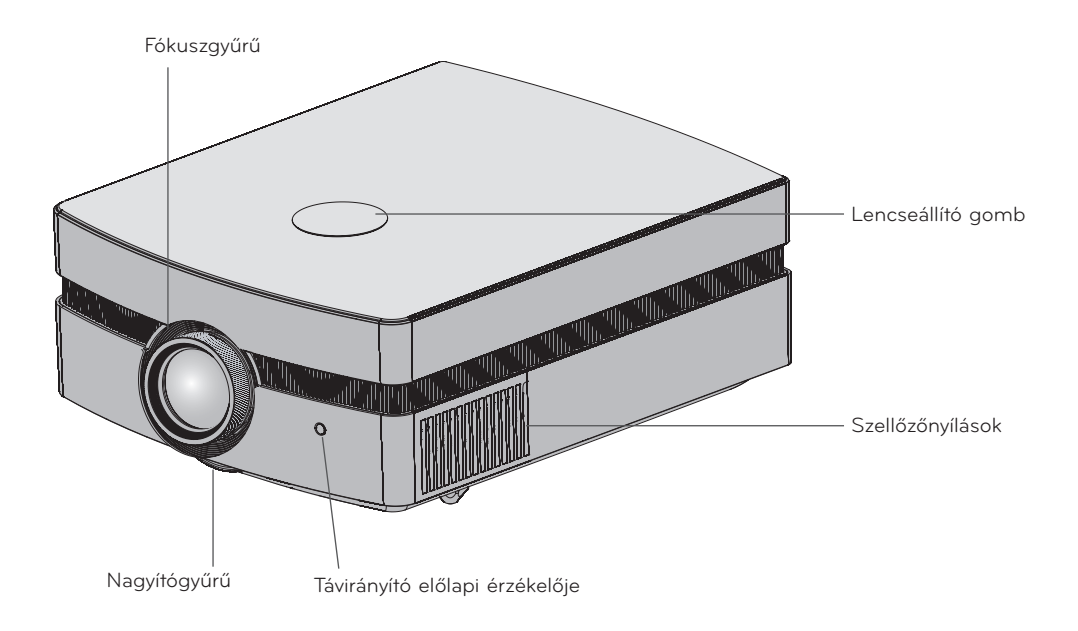

<span id="page-7-0"></span>Csatlakozók

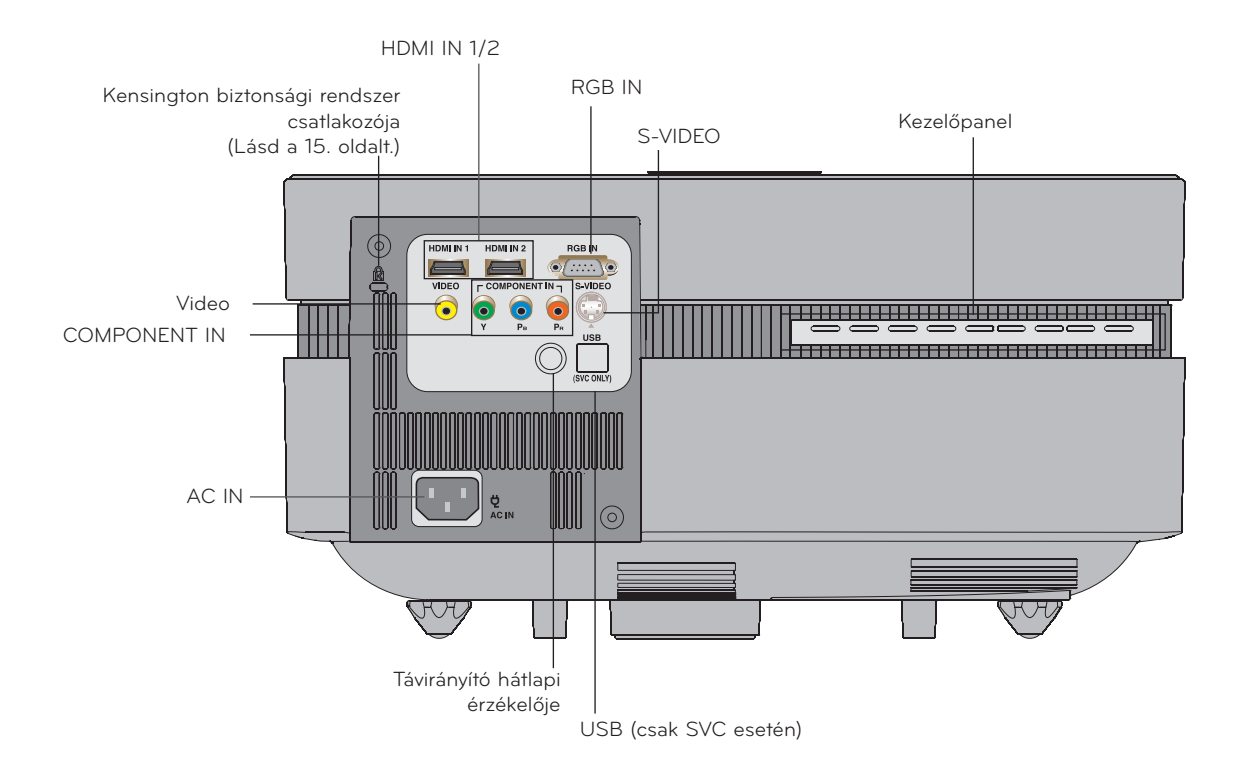

<span id="page-8-0"></span>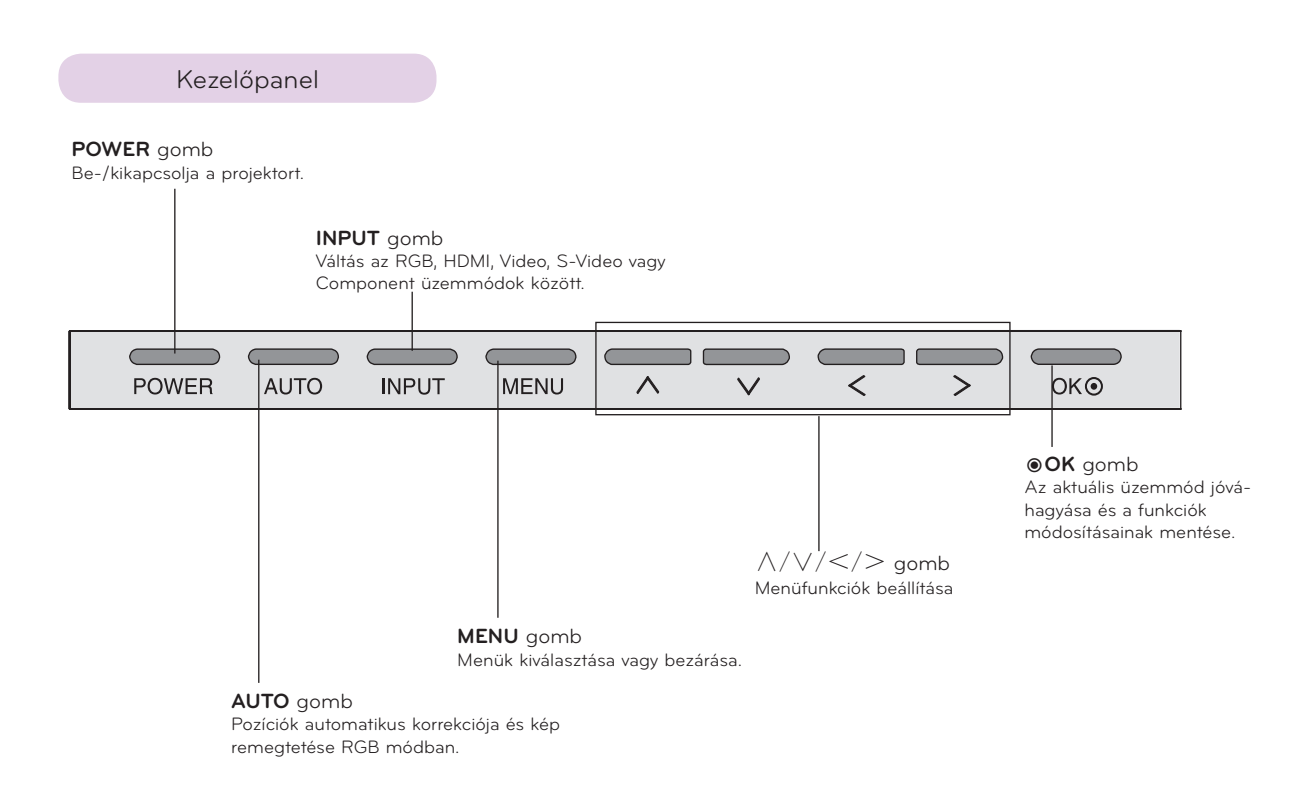

### <span id="page-9-0"></span>Távirányító

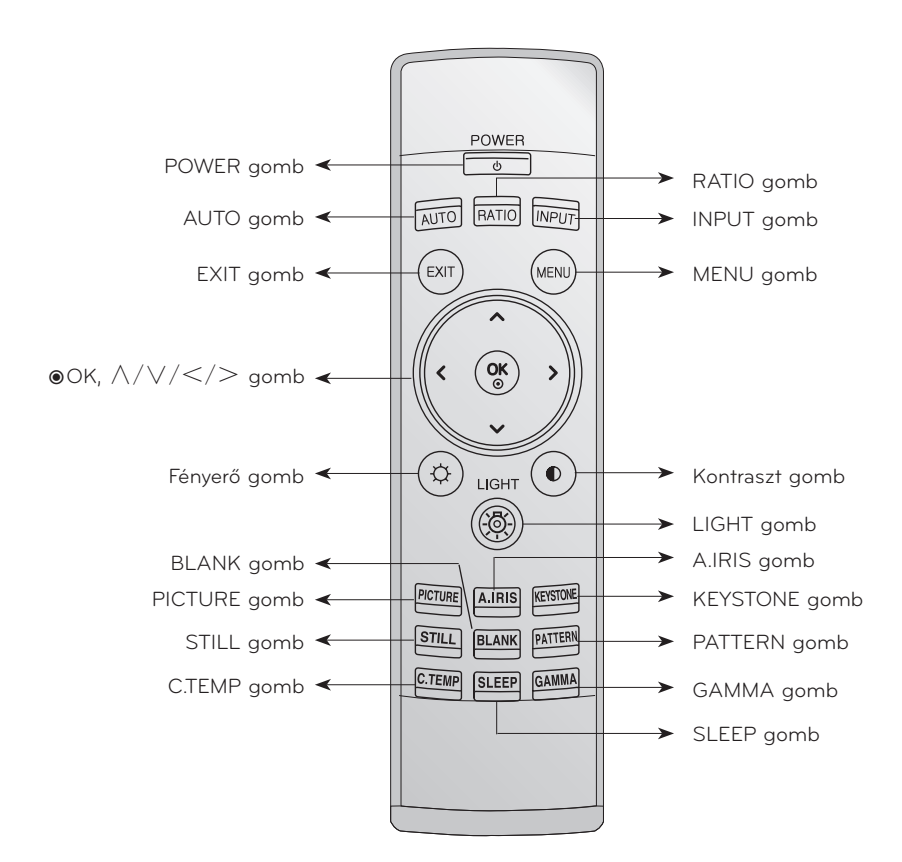

Az elemek behelyezése

### **FIGYELEM NEM MEGFELELŐ TÍPUSÚ ELEM BEHELYEZÉSE ESETÉN ROBBANÁSVESZÉLY ÁLL FENN. A HASZNÁLT ELEMEKET AZ ELŐÍRÁSOKNAK MEGFELELŐEN ÁRTALMATLANÍTSA.**

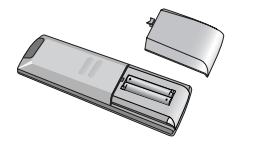

- A távirányító hátulján nyissa ki az elemtartó fedelét.
- A pólusokra ügyelve  $\binom{n}{n}$  a  $\frac{n}{n}$ +"-hoz és  $\frac{n}{n}$ -" a  $\frac{n}{n}$ -"-hoz) helyezze be az előírt típusú elemeket.
- Helyezzen be két 1,5 voltos AAA méretű elemet. Ne használjon együtt használt és új elemet.

### <span id="page-10-0"></span>Projektor állapotjelzők

\*A projektor tetején az izzó, az üzemállapot és a hőmérséklet visszajelzője jelzi a kezelő számára a projektor működési állapotát.

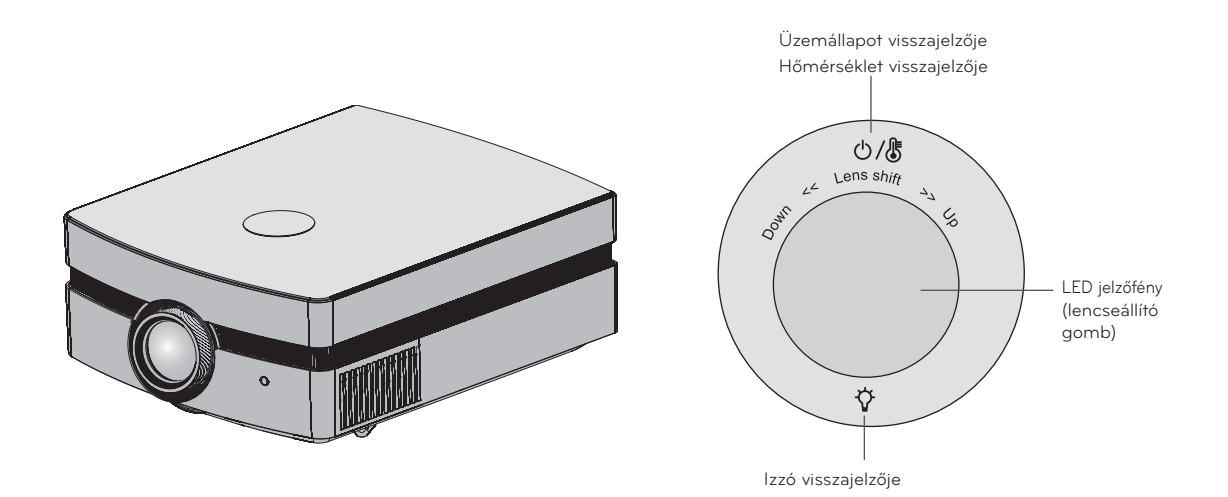

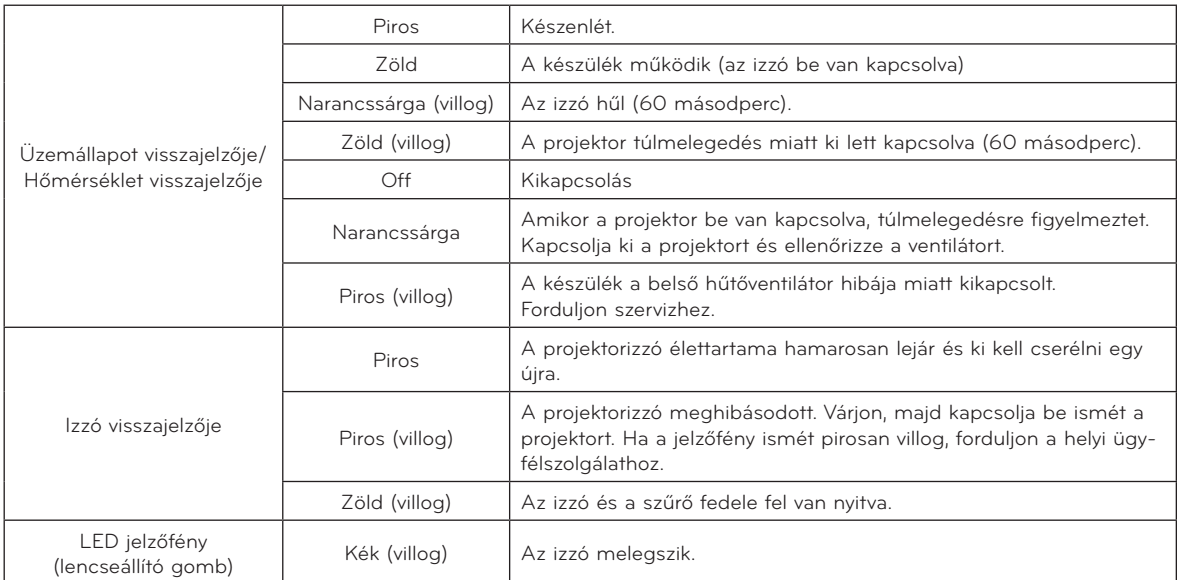

<span id="page-11-0"></span>Tartozékok Távirányító AAA elem Használati útmutató Használati útmutató CD-n Tápkábel Törlőkendő Szűrő

Választható extrák

\*Az alábbi kiegészítőket márkakereskedőjénél vásárolhatja meg.

\* Az izzó fogyóeszköz, ha kiég, ki kell cserélni egy újra. Csereizzóért vegye fel a kapcsolatot egy forgalmazóval vagy szervizzel.

\*A választható kiegészítők kivitele előzetes figyelmeztetés nélkül változhat a termék minőségének javítása céljából, és új választható tartozékok is megjelenhetnek.

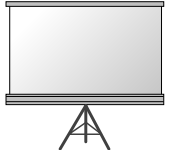

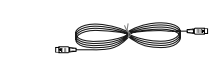

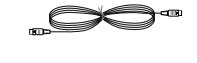

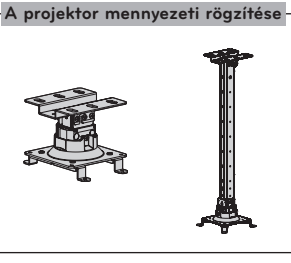

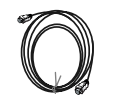

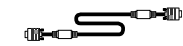

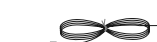

S-Video kábel

HDMI kábel Komponens kábel Számítógép kábel Videokábel

Vetítőernyő Izzó SCART-RCA csatla-

12

## <span id="page-12-0"></span>**Felállítás és összeállítás**

Felállítással kapcsolatos óvintézkedések

### **Gondoskodjon a projektor megfelelő szellőztetéséről.**

- A projektor alján és elején (be- és kilépő) szellőzőnyílások vannak. Ne takarja el ezeket a nyílásokat és ne helyezzen semmit a közelükbe. A készülék belseje felmelegedhet, ami a kép romlását vagy a projektor tönkremenetelét okozhatja.
- Ne tegye a projektort szőnyegre, takaróra vagy hasonló anyagra. Ez gátolhatja a megfelelő szellőzést a projektor alján. Ezt a terméket csak falra vagy mennyezetre szabad szerelni.

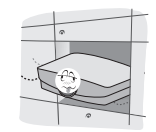

- Ne lökdösse a projektort és ügyeljen rá, hogy ne folyjon bele semmilyen folyadék.
- Hagyjon megfelelő távolságot (legalább 30 cm-t) a projektor körül.

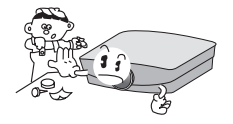

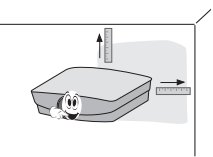

**A projektort megfelelő hőmérsékletű és páratartalmú környezetben használja.**

• Ezt a projektort csak olyan helyen szerelje fel, ahol a hőmérséklet és a páratartalom megfelelő. (Lásd a 35. oldalt.)

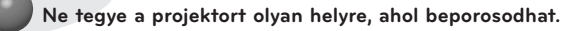

• Ettől a projektor túlmelegedhet.

**Ne torlaszolja el a projektor réseit és nyílásait. Ez túlmelegedést és tűzveszélyt okozhat.**

**A projektor a legkorszerűbb precíziós technológiával készül. Mindazonáltal előfordulhat, hogy a projektor ernyőjén állandó pici fekete és/vagy fényes (piros, kék vagy zöld) pontok jelennek meg. Ez a gyártási folyamat természetes velejárója és nem jelent működési hibát.**

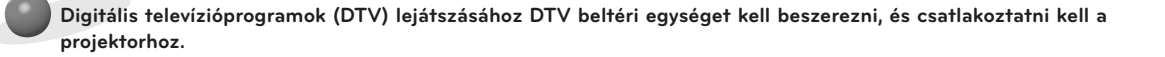

**Előfordulhat, hogy a távirányító nem működik, ha elektronikus ballaszttal (elektronikus előtéttel) rendelkező vetítőlámpát vagy három hullámhosszúságú lámpát használ. Cserélje ki a lámpákat a nemzetközi szabványnak megfelelő termékekre, hogy normálisan használhassa a távirányítót.**

### <span id="page-13-0"></span>A projektor helyzetének beállítása

- 1. Helyezze a projektort szilárd és vízszintes felületre.
- 2. Helyezze el a projektort megfelelő távolságra a vetítőernyőtől. A kép tényleges nagyságát a projektor és a vetítőernyő közötti távolság határozza meg.
- 3. Úgy helyezze el a projektort, hogy annak lencséje merőlegesen álljon a vetítőernyőre. Ha a projektor nem merőleges a vetítőernyőre, a kép torz lesz. Kis szögeltérések a trapéztorzítás korrigálásával ellensúlyozhatók. (Lásd a 25. oldalt.)
- 4. Helyezze a projektort a megfelelő helyre, majd csatlakoztassa annak tápkábelét a konnektorhoz.

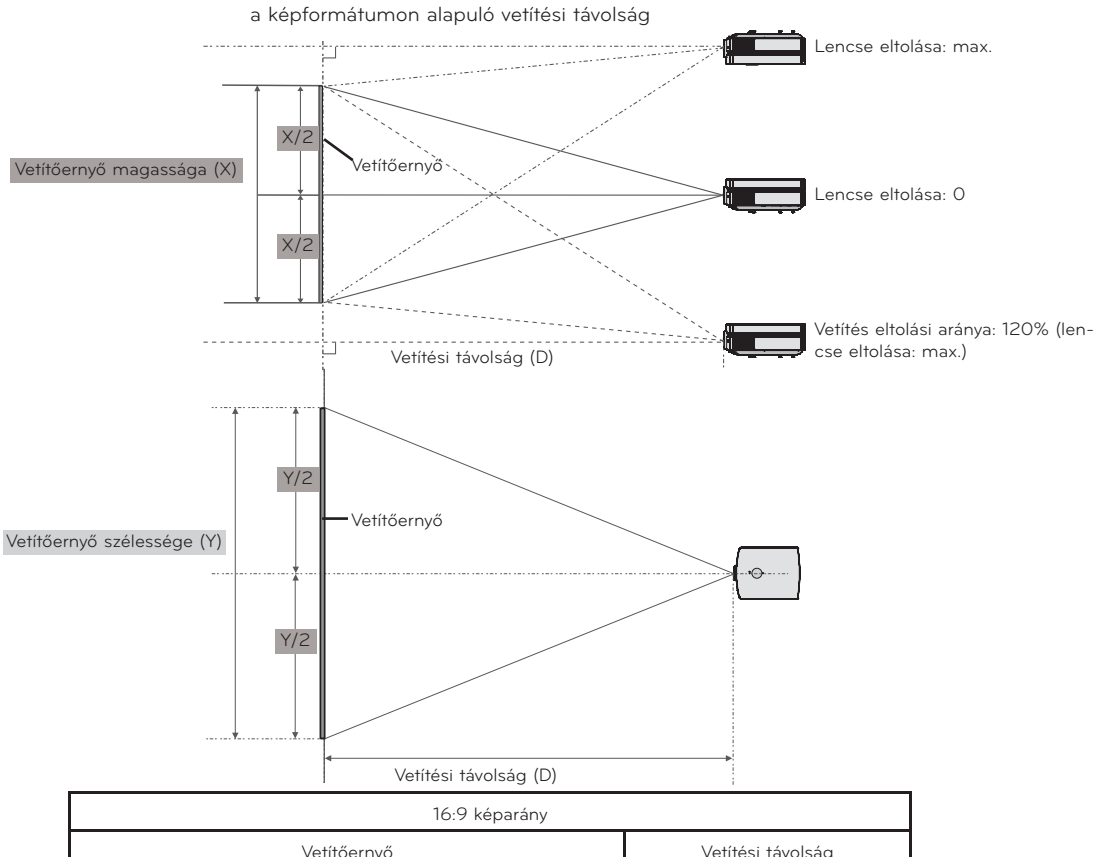

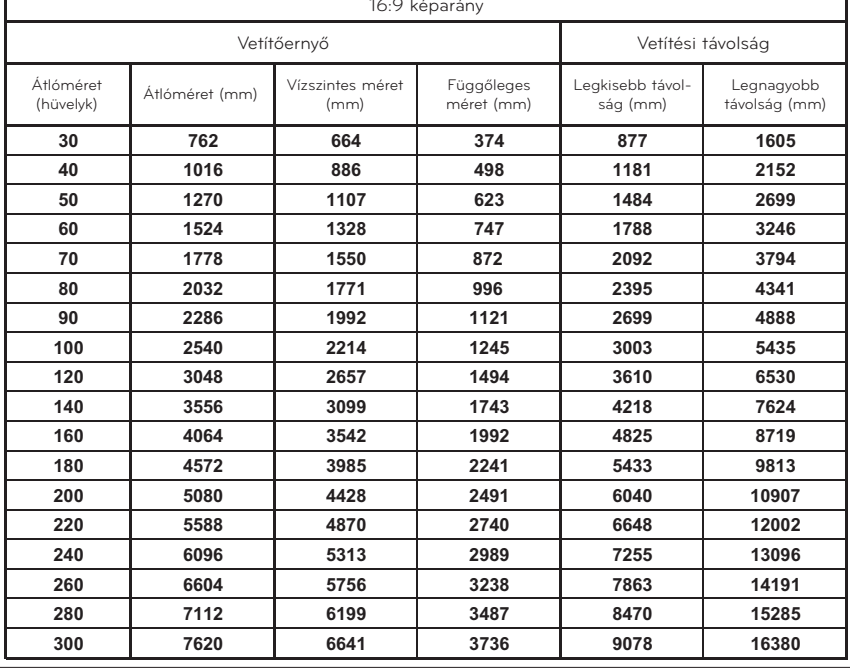

\*A projektor távolsága a nagyítás/kicsinyítés funkcióval korrigálható.

\*A kép a lencse középpontjától mérve a vetítőernyő méretének 70%-ára vetíthető ki.

### <span id="page-14-0"></span>Kensington biztonsági rendszer

- A projektor oldalsó panelén a Kensington biztonsági rendszer csatlakozója található. A Kensington biztonsági rendszer kábelét az alábbiak szerint csatlakoztassa.
- A Kensington biztonsági rendszer felszerelésének és használatának részleteiről a mellékelt használati útmutatóban talál további információkat.
- További információkért látogasson el a Kensington vállalat weboldalára (**http://www.kensington.com**), ahol olyan drága elektronikus berendezésekkel találkozhat, mint a notebook-ok és projektorok.
- A Kensington biztonsági rendszer opcionálisan vásárolható meg.

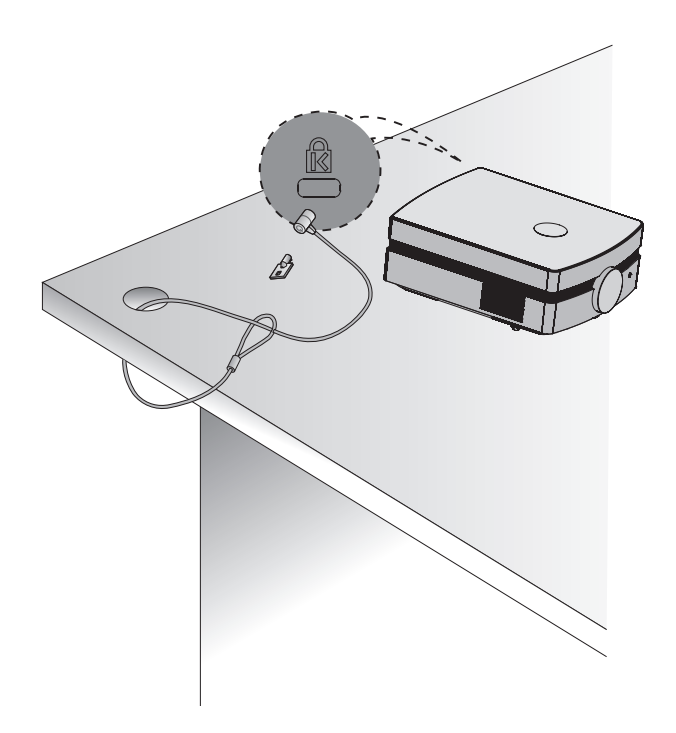

### <span id="page-15-0"></span>A projektor bekapcsolása

- 1. Csatlakoztassa helyesen a tápkábelt.
- 2. Távolítsa el a lencsevédő sapkát. Ha rajtahagyja, a projektorizzó által termelt hő miatt deformálódhat.
- 3. Nyomja meg a **POWER** gombot a távirányítón vagy a hátlapon.
	- Mikor a működésjelző LED kéken kezd villogni, megjelenik a kép (lásd a 11. oldalon).
	- A kívánt bemenő jel kiválasztásához nyomja meg a távirányító **INPUT** gombját vagy az **INPUT** gombot a kezelőpanelen.
	- **Meglegyzés!**

\* A ventilátor működése közben ne húzza ki a tápkábelt. Ez csökkentheti a ventilátor élettartamát. A legközelebbi bekapcsolásnál az izzó bekapcsolása is több időt vesz igénybe.

### A projektor kikapcsolása

- 1. Nyomja meg a **POWER** gombot a hátlapon vagy a távirányítón.
- 2. A kikapcsoláshoz nyomja meg ismét a **POWER** gombot a hátlapon vagy a távirányítón.
- 3. Ha az üzemállapot visszajelzője narancssárgán villog, vagyis a ventilátor forog (60 másodpercig), ne csatlakoztassa le a projektort. Ha a visszajelző színe pirosra vált, kihúzhatja a tápkábelt (lásd a 11. oldalt).
	- Amikor a működésjelző LED narancssárgán villog, a POWER gomb sem a hátlapon, sem a távirányítón nem működik.

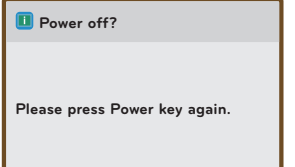

<span id="page-16-0"></span>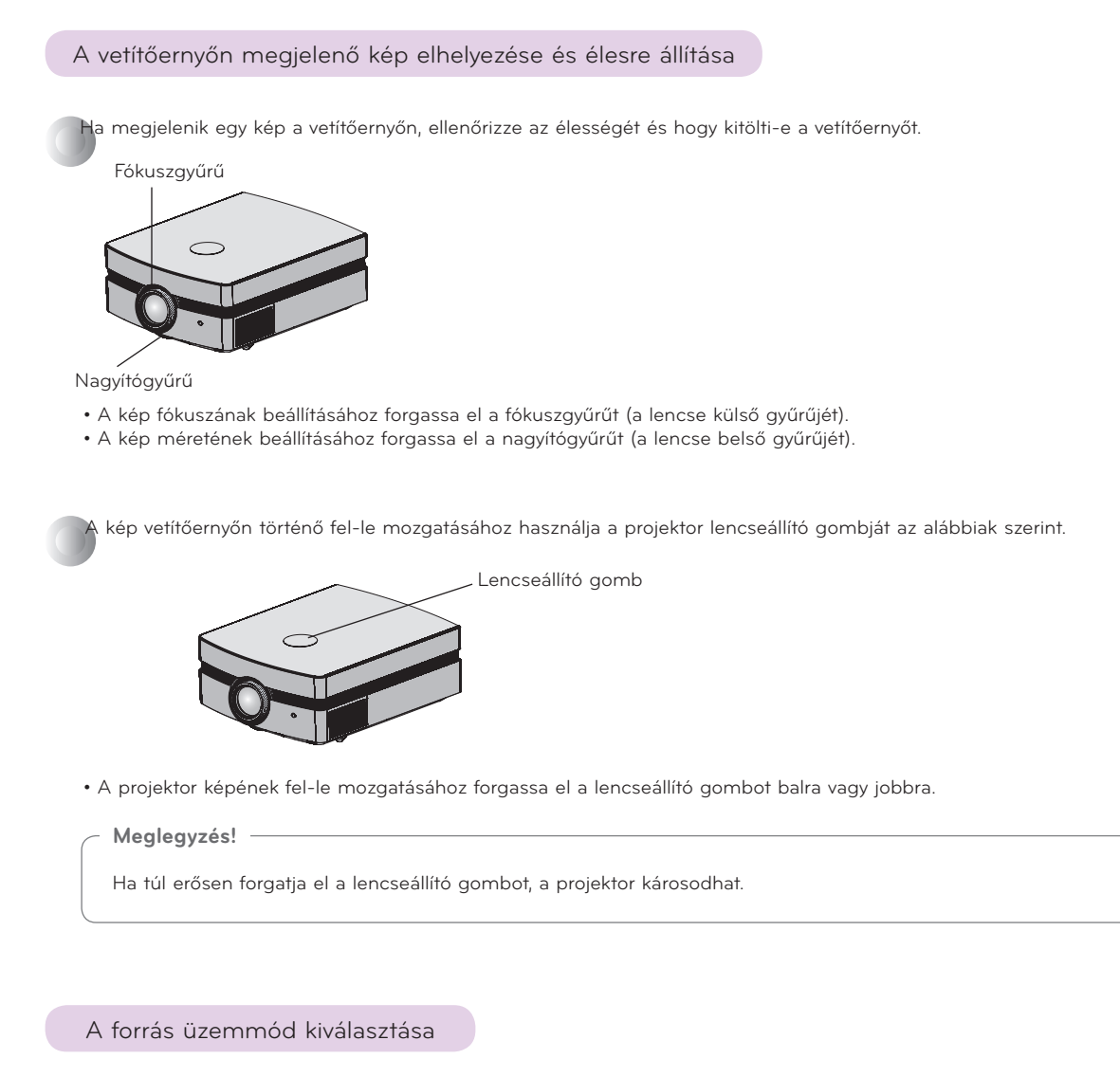

1. Nyomja meg az **INPUT** gombot.

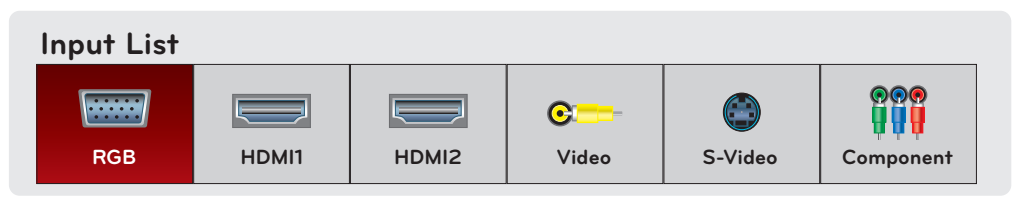

2. Ha az **INPUT** gombbal kiválaszt egy bemeneti jelet, akkor a projektor csak a csatlakoztatott bemenetekre vált át. A <, > gombokkal a projektor bármilyen bemenetre átváltható.

## <span id="page-17-0"></span>**Csatlakoztatás**

### Csatlakoztatás asztali számítógéphez

\*A projektort VGA, SVGA, XGA, SXGA és 1080p/60 Hz-es kimenettel rendelkező számítógéphez csatlakoztathatja. \*A projektor által támogatott felbontásokra vonatkozóan lásd a 30. oldalt.

### **< Csatlakoztatás >**

Csatlakoztassa a projektor **RGB IN** bemenetét a számítógép kimeneti portjához egy számítógépkábellel.

\* Előfordulhat, hogy a számítógépe által biztosított felbontást módosítania kell egy olyan felbontásra, amelyet a projektor is támogat. Lásd a 30. oldalt. Ez a projektor nem támogatja a laptop-kimeneteket, ha annak képernyője aktív.

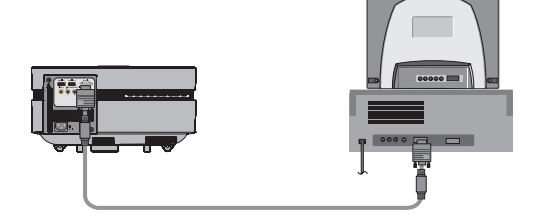

### Csatlakoztatás videoforráshoz

\*A projektorhoz VCR-t (videomagnót), videokamerát vagy bármilyen kompatibilis videokép-forrást csatlakoztathat.

### **< 1. csatlakoztatási mód >**

a. Csatlakoztassa a projektor videobemeneti csatlakozóit az A/V forrás kimeneteihez egy videokábellel.

### **< 2. csatlakoztatási mód >**

b. Csatlakoztassa a projektor **S-Video** bemeneti csatlakozóját egy A/V forrás S-Video bemeneti csatlakozójához egy S-Video kábellel.

\*Az S-Video jobb képminőséget biztosít, mint egy szabványos A/V csatlakozás.

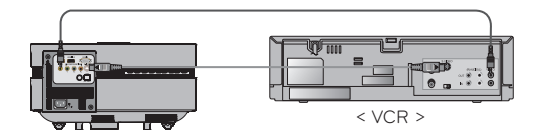

### <span id="page-18-0"></span>Csatlakoztatás DVD-lejátszóhoz

\*A DVD-lejátszó kimeneti komponens csatlakozóinak (Y, PB, PR) jelölései a készüléktől függően a következők lehetnek: Y, Pb, Pr/Y, B-Y, R-Y/Y, Cb, Cr.

- < Csatlakoztatás >
- a. Csatlakoztassa a DVD-lejátszó komponens kábelét a projektor **COMPONENT IN** Y, PB és PR bemeneteihez. \*A komponens kábel csatlakoztatásakor ügyeljen arra, hogy a dugók színjelzései megegyezzenek a kábel színjelzéseivel. (Y=zöld, PB=kék, PR=piros)
- b. Ha a DVD-lejátszó rendelkezik HDMI kábellel, komponens kábel helyett használja azt. A HDMI kábel jobb minőséget biztosít, mint a komponens kábel.

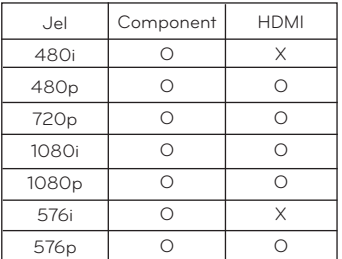

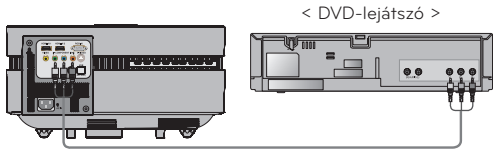

Komponens kábel

### Csatlakoztatás DTV beltéri egységhez

\*Digitális televízióprogramok (DTV) fogadásához DTV beltéri egységet kell vásárolni és csatlakoztatni kell a projektorhoz. \*A projektor és a DTV beltéri egység csatlakoztatásához vegye figyelembe a DTV beltéri egység használati útmutatóját.

- < HDMI jelforrás csatlakoztatása >
- a. Csatlakoztassa a projektor **HDMI IN** bemenetét a DTV beltéri egység HDMI kimenetére egy HDMI kábellel.
- b. Állítsa be a DTV-vevő felbontását a következő értékek valamelyikére: 480p(576p)/720p/1080i/1080p mode.

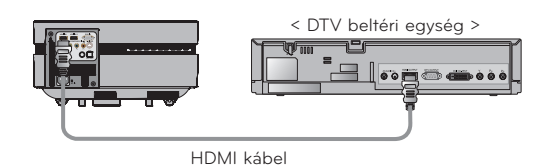

- < Komponens jelforrás csatlakoztatása >
- a. Csatlakoztassa a DTV beltéri egységhez csatlakoztatott komponens kábelt a projektor **COMPONENT IN** Y, PB és PR bemenetéhez.
	- \* A komponens kábel csatlakoztatásakor ügyeljen a dugók színjelzéseire. (Y=zöld, PB=kék, PR=piros).

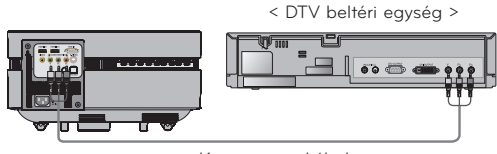

Komponens kábel

## <span id="page-19-0"></span>**Működés**

\*Lehet, hogy az ebben az útmutatóban szereplő képernyőkijelzések kis mértékben eltérnek az Ön projektorának képernyőjétől. \*Ez a kezelési útmutató elsősorban az RGB (PC) üzemmóddal foglalkozik.

## **A PICTURE menü opciói**

### A Kép üzemmód

\*A Kép üzemmóddal a projektoron beállíthatja a legjobb képmegjelenítést.

- 1. Nyomja meg a **PICTURE** gombot a távirányítón.
- 2.  $A \leq$ ,  $>$  gombok segítségével válasszon az előre megadott képbeállítások közül.
	- $A \leq$ ,  $\geq$  gombok egyes megnyomásával a képernyő az alábbi módon változik:

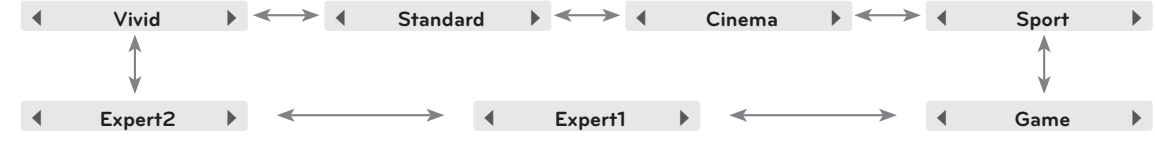

- Ezt a funkciót a **MENU** gombon keresztül érheti el.
- A menü bezárásához nyomja meg az **EXIT** gombot.

### A kép beállítása

- 1. Nyomja meg a **MENU** gombot. Ezt követően a ∧, ∨, <, > gombokkal lépjen a **PICTURE** feliratra, és nyomja meg az ꔉ**OK** gombot.
- 2. A > gombbal lépjen tovább az egyes elemekre. A ∧, ∨ gombokkal válassza ki a kívánt funkciót, és nyomja meg az ꔉ**OK** gombot.
- 3.  $A \leq$ ,  $\geq$  gombokkal végezze el a kívánt beállítást, majd nyomja meg az ꔉ**OK** gombot.
- **PICTURE** ꔂ**Move** ꔉ**OKPicture Mode : Standard • Contrast 50** X, **• Brightness 50 • Sharpness 5 • Color 70** O RUILLI **• Tint 0**  $\overline{\mathbb{O}}$ **• Picture Reset**
- Lehetőség van eltérő képértékek megadására a különböző bemenetek, valamint a **Picture Mode** esetén is.
- A beállítások mentése után a **(User)** lehetőség jelenik meg a beállított **Picture Mode**-ban. (kivéve **Expert 1/2** esetén).
- Végezze el a **Picture Reset** műveletet a **Picture Mode** funkció alapértelmezett gyári értékeinek visszaállításához.
- A kontraszt a távirányító  $\varphi$  gombjával állítható.
- A fényerő a távirányító  $\,\mathrel{{\bf\mathsf{O}}}\,$  gombjával állítható.
- A menüből a **MENU** vagy az **EXIT** gomb megnyomásával léphet ki.

## <span id="page-20-0"></span>**Az ADV. PICTURE menü opciói**

### Az Automatikus íriszbeállítási funkció

\*A funkcióval a teljes kép fényereje állítható be a kivetítendő képtől függően, az optimális képminőség érdekében.

- 1. Nyomja meg az **A.IRIS** gombot a távirányítón.
- 2.  $A \leq$ ,  $>$  gombokkal állítsa be igényeinek megfelelően a képernyő állapotát.
	- $A \leq$ ,  $>$  gombok egyes megnyomásával a képernyő az alábbi módon változik:

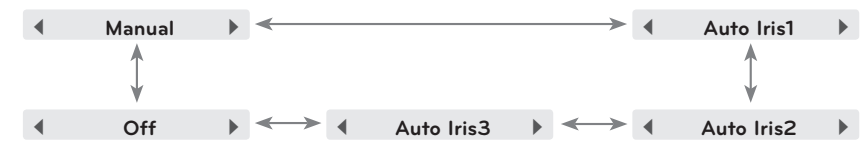

- **• Manual**: Az **ADV. PICTURE** mód **Advanced Control** beállítása **0**-**32** közötti értékre állítható be.
- Ezt a funkciót a **MENU** gombon keresztül érheti el.
- A menü bezárásához nyomja meg az **EXIT** gombot.

### A TruMotion Demo funkció

- 1. Nyomja meg a **MENU** gombot. Ezt követően a ∧, ∨, <, > gombokkal lépjen az **ADV. PICTURE** feliratra, és nyomja meg az  $\odot$  OK gombot.
- 2. A > gombbal lépjen tovább az egyes elemekre. A ∧, ∨ gombokkal lépjen a **TruMotion Demo** feliratra, és nyomja meg az  $\odot$  OK gombot.
	- A menüből a **MENU** vagy az **EXIT** gomb megnyomásával léphet ki.

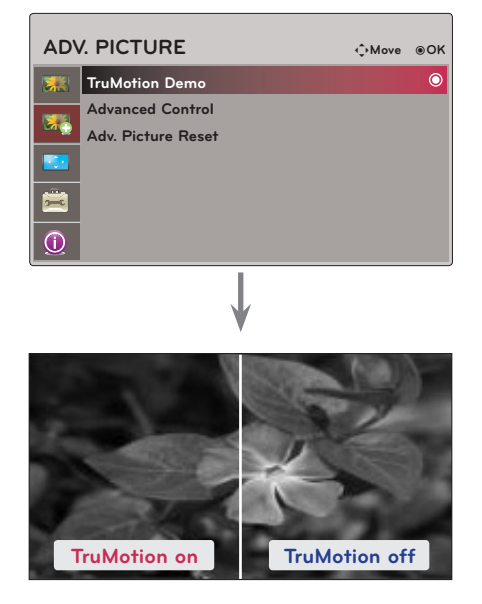

### <span id="page-21-0"></span>További beállítások funkció

- 1. Nyomja meg a **MENU** gombot. Ezt követően a ∧, ∨, <, > gombokkal lépjen az **ADV. PICTURE** feliratra, és nyomja meg az  $\odot$  OK gombot.
- 2. A > gombbal lépjen tovább az egyes elemekre. A  $\wedge$ ,  $\vee$ gombokkal lépjen az **Advanced Control** feliratra, és nyomja meg az ꔉ**OK** gombot.
- 3. A ∧, ∨ gombokkal válassza ki a kívánt menüpontot, majd nyomja meg az ꔉ**OK** gombot.
- 4.  $A <$ ,  $>$  gombokkal végezze el a kívánt beállítást, majd nyomja meg az **OOK** gombot.
	- Lehetőség van eltérő képértékek megadására a különböző bemenetek, valamint a **Picture Mode** esetén is.
	- A menüből a **MENU** vagy az **EXIT** gomb megnyomásával léphet ki.

### ► **TruMotion**: A mozgókép egyenletesebbé tétele kompenzációval.

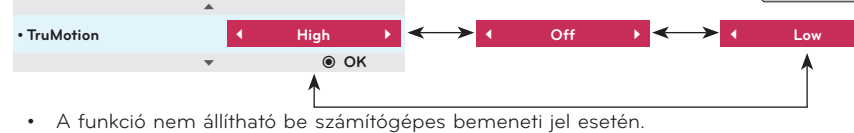

- A **Keystone** beállításakor kapcsolja ki **Off** a **TruMotion** funkciót. A **TruMotion** beállítása előtt állítsa vissza (**Reset**) a **Keystone** funkciót.
- ► **Color Temp**: A képernyő színhőmérsékletének beállítása.

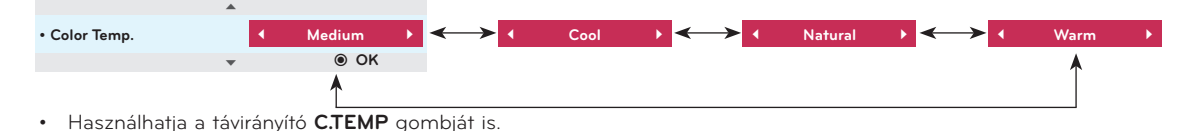

► **Noise Reduction**: A képzaj csökkentése a kép károsítása nélkül.

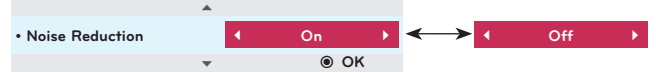

- Csak Video, S-Video, Component (480i, 480p, 576i, 576p) és HDMI (480p, 576p) üzemmódban használható.
- ► **Gamma**: A kép erősségének beállítására szolgál.

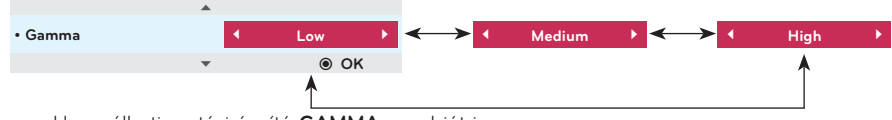

- Használhatja a távirányító **GAMMA** gombját is.
- ► **Real Cinema**: A filmnézéshez legtökéletesebb kép beállítása.

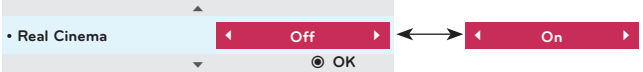

- Csak Video, S-Video, Component (480i/576i/1080i 50/60 Hz, 1080p 24 Hz) és HDMI (1080i 50/60 Hz, 1080p 24 Hz) üzemmódban használható.
- A funkció csak a **TruMotion Off** beállításánál választható.
- ► **Black Level**: A képernyő kontrasztjának és fényerejének beállítása a képernyő feketeszintjének használatával.

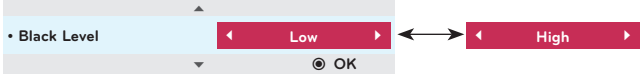

• A funkció a Video, S-Video és RGB üzemmód SECAM, PAL 60 és PAL BGDK jeleihez nem állítható be.

#### **ADV. PICTURE Auto Iris** ꔗ **Off** ꔃ **TruMotion Dem • Manual 0 Advanced Cont Big** Adv. Picture Res **• TruMotion Off • Color Temp. Natural • Noise Reduction Off • Gamma Low**  $\overline{\odot}$ **• Real Cinema Off • Black Level Auto**

< Amikor a **Picture Mode Vivid/Standard/Sport/Game** >

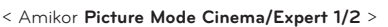

 $\blacktriangledown$ 

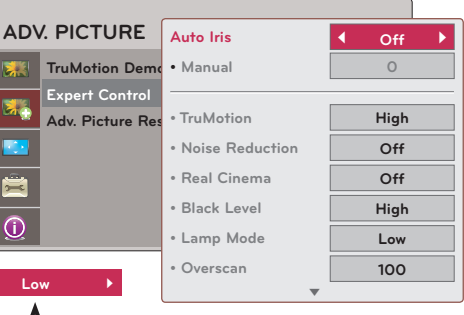

<span id="page-22-0"></span>► **Lamp Mode**: Az izzó fényerejének beállítása.

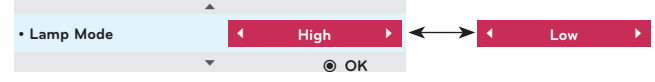

► **Overscan**: A **90**, **92**, **94**...**100** beállítások közül választhat.

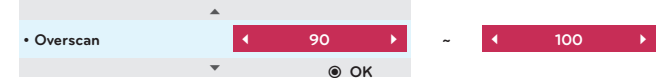

- A funkció nem állítható be 1080i és 1080p jel esetén, illetve ha az **Aspect Ratio** beállítása **Justscan**.
- • A képet biztosító eszköz hibás működése miatt 1080i/1080p jel esetén a képernyő szélén zaj észlelhető. Ebben az esetben módosítsa a beállítást az **Overscan** funkció által támogatott jelre, és állítsa be az **Overscan** lehetőséget.
- ► **Gamma Mode**: Ez az üzemmód csak a **Picture Mode Cinema/Expert 1/2** beállításánál választható.

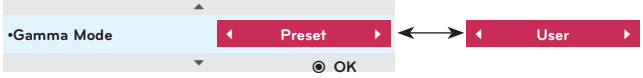

- **• Adjustment**: A **Low**, **Medium** vagy **High** lehetőségekből választhat.
- **• Level**: **0** és **8** közötti értékre állíthatja be a szintet.
- **• IRE**: A **0**-**100** közötti automatikus beállítás a **Level** beállítás módosítását követi.
- A **User** -> **Red/Green/Blue** lehetőségeknél **-127** és **127** közötti értéket állíthat be.
- ► **White Balance**: A képernyő hangulatának igény szerinti beállítása. A funkció csak a **Picture Mode Cinema/Expert 1/2** beállításánál választható.

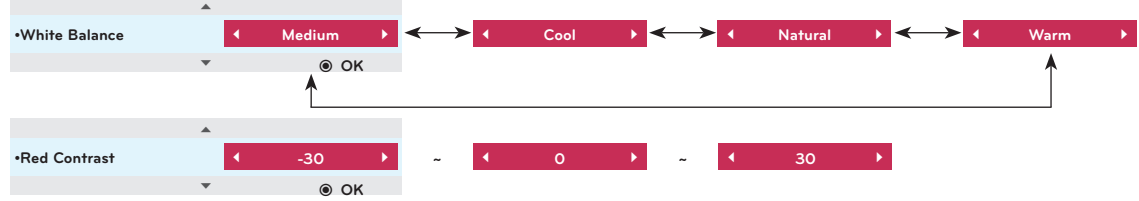

- **• Red/Green/Blue Contrast**: **-30** és **30** közötti értéket állíthat be.
- **• Red/Green/Blue Brightness**: **-30** és **30** közötti értéket állíthat be.

### A Speciális képvisszaállítás funkció

\*A kiválasztott **ADV. PICTURE** funkció beállításai a különböző bemeneteknél és a **Picture Mode** funkciónál is visszaállnak az alapértelmezett gyári értékekre.

- 1. Nyomja meg a **MENU** gombot. Ezt követően a ∧, ∨, <, > gombokkal lépjen az **ADV. PICTURE** feliratra, és nyomja meg az ꔉ**OK** gombot.
- 2. A  $>$  gombbal lépjen tovább az egyes elemekre. Ezután a  $\wedge$ , ∨ gombokkal lépjen az **Adv. Picture Reset** feliratra, és nyomja meg az **⊙OK** gombot.
- 3.  $A \leq$ ,  $\geq$  gombokkal lépjen a Yes feliratra, majd nyomja meg az ꔉ**OK** gombot.
	- A menüből a **MENU** vagy az **EXIT** gomb megnyomásával léphet ki.

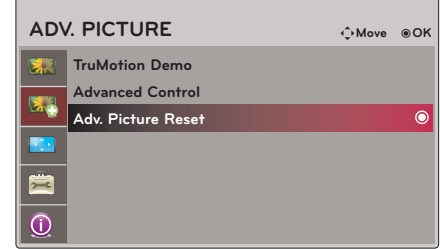

## <span id="page-23-0"></span>**A SCREEN menü opciói**

### A PJT üzemmód módosítása

\*A funkcióval a vetített képet függőlegesen vagy vízszintesen elfordíthatja.

- 1. Nyomja meg a **MENU** gombot. Ezt követően a ∧, ∨, <, > gombokkal lépjen a **SCREEN** feliratra, és nyomja meg az ꔉ**OK** gombot.
- 2. A > gombbal lépjen tovább az egyes elemekre. A ∧, ∨ gombokkal lépjen a **PJT Mode** feliratra, és nyomja meg az ꔉ**OK** gombot.

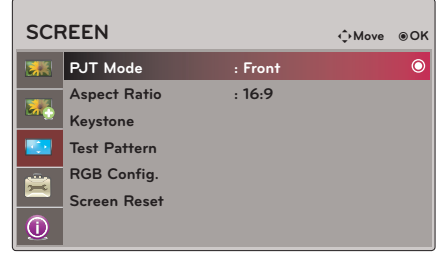

- 3. A ∧, ∨ gombokkal válassza ki a kívánt menüpontot, majd nyomja meg az <sup>OOK</sup> gombot.
	- Válassza a **Rear** lehetőséget, ha a külön kapható átlátszó képernyő hátuljáról végzi a vetítést.
	- Válassza a **Ceiling** lehetőséget, ha a készüléket a mennyezetre szereli.
	- A menüből a **MENU** vagy az **EXIT** gomb megnyomásával léphet ki.

### A képarány funkció használata

- 1. Nyomja meg a **RATIO** gombot a távirányítón.
- 2.  $A \leq$ ,  $>$  gombokkal válassza ki kívánt képernyőméretet.

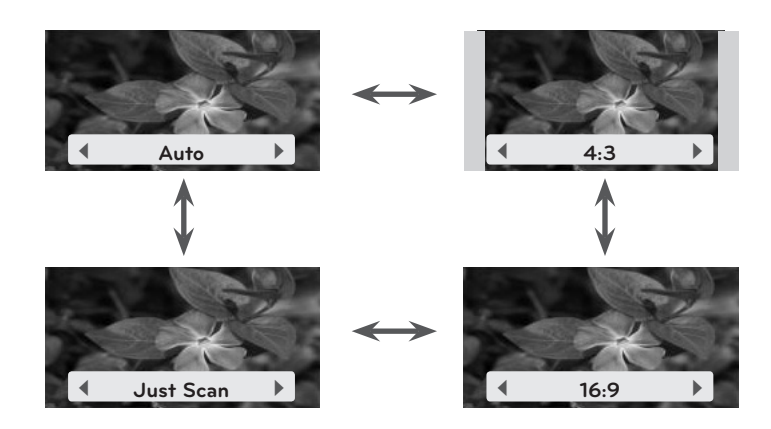

- A bemenő jeltől függően előfordulhat, hogy egyes opciók nem érhetők el.
- Ezt a funkciót a **MENU** gombon keresztül érheti el.
- A menü bezárásához nyomja meg az **EXIT** gombot.

### <span id="page-24-0"></span>A Keystone funkció használata

\*Ezt a funkciót akkor használja, ha a projektor a vetítőernyőhöz képest nem áll merőlegesen, ami által a kép trapéz alakúvá válik. \*A Keystone funkciót csak akkor használja, ha nem tudja beállítani a legjobb vetítési szöget.

- 1. Nyomja meg a **KEYSTONE** gombot a távirányítón.
- 2. A ∧, ∨ gombokkal válassza ki a kívánt menüpontot, majd nyomja meg  $a >$  gombot.
- 3. A ∧, ∨, <, > gombok segítségével állítsa be a kívánt képernyőállapotot, majd nyomja meg az <sup>OOK</sup> gombot.
	- A **Keystone -100** és **100** között állítható.
	- Végezze el a **Reset** műveletet az alapértelmezett gyári értékek visszaállításához.
	- Ezt a funkciót a **MENU** gombbal érheti el.
	- A menü bezárásához nyomja meg az **EXIT** gombot.

### A minta funkció tesztelése

\*A funkció a projektor elhelyezésekor, a képernyőméret és a fókusz beállításához használható.

Nyomja meg a **PATTERN** gombot a távirányítón.

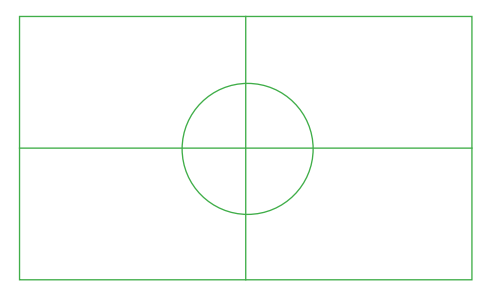

- Ezt a funkciót a **MENU** gombon keresztül érheti el.
- A menü bezárásához nyomja meg az **EXIT** gombot.

### Automatikus konfigurálás funkció

\* Ez a funkció biztosítja, hogy ön a legjobb videominőséget kapja, a vízszintes méret és a képszinkronizálás automatikus beállítása révén.

\*Az automatikus sávhelyzet-szabályozás csak RGB PC bemenet esetén működik.

- 1. Nyomja meg az **AUTO** gombot a távirányítón.
	- A kép beállítása és szinkronizálása automatikusan megtörténik.
- 2. Az automatikus beállítások után további manuális beállításokat hajthat végre az **RGB Config.** lehetőségnél a **SCREEN** menüben. Bizonyos körülmények között a legjobb képminőség csak automatikus korrekcióval érhető el.

**Auto RGB Config.**

**Auto configuration is on the process. (Az automatikus konfigurálás folyamatban van.) Please wait a moment. (Kérjük, várjon.)**

**Meglegyzés!**

A funkció a **MENU** gombbal is használható. (csak RGB módban).

A legjobb eredmény érdekében a funkciót állókép megjelenítésénél használja.

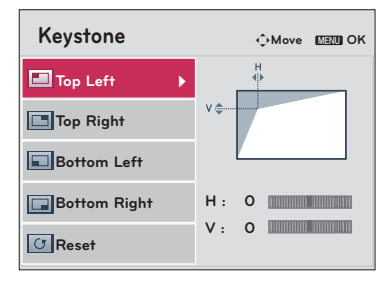

26

### <span id="page-25-0"></span>RGB konfigurálás funkció

- 1. Nyomja meg a **MENU** gombot. Ezt követően a ∧, ∨, <, > gombokkal lépjen a **SCREEN** feliratra, és nyomja meg az ꔉ**OK** gombot.
- 2. A > gombbal lépjen tovább az egyes elemekre. A ∧, ∨ gombokkal lépjen az **RGB Config.** feliratra, és nyomja meg az ꔉ**OK** gombot.
- 3. A ∧, ∨ gombokkal válassza ki a kívánt menüpontot, majd nyomja meg a  $>$  gombot.
- 4. A ∧, ∨, <, > gombok segítségével állítsa be a kívánt képernyőállapotot, majd nyomja meg az ꔉ**OK** gombot.
	- Az **Auto Configure** funkció csak RGB bemenet esetén működik. Ha egy olyan videóhoz végez képernyőbeállítást, amely számítógépes grafikus jelből származik, akkor előfordulhat, hogy nem található optimális állapot. Állóképhez használja az **Auto Configure** funkciót.
	- A beállítható tartomány a bemeneti felbontástól függően eltérő lehet.
	- A menü bezárásához nyomja meg az **EXIT** gombot.

### A képernyő alaphelyzetbe állítása

- \*A **SCREEN** üzemmódok kiválasztott beállításai visszaállnak a gyári alapértékekre.
	- 1. Nyomja meg a **MENU** gombot. Ezt követően a ∧, ∨, <, > gombokkal lépjen a **SCREEN** feliratra, és nyomja meg az ꔉ**OK** gombot.
	- 2. A > gombbal lépjen tovább az egyes elemekre. A ∧, ∨ gombokkal lépjen a **Screen Reset** feliratra, és nyomja meg az ꔉ**OK** gombot.
	- 3. A <, > gombokkal lépjen a **Yes** feliratra, majd nyomja meg az ꔉ**OK** gombot.
		- A Keystone funkció nem állítható vissza.
		- A menüből a **MENU** vagy az **EXIT** gomb megnyomásával léphet ki.

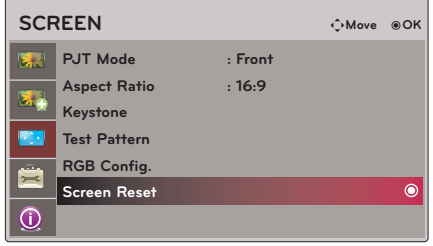

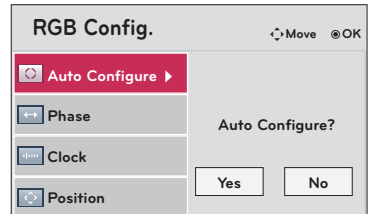

### Működés

## <span id="page-26-0"></span>**Az OPTION menü opciói**

### Az állókép funkció használata

1. Nyomja meg a **STILL** gombot a távirányítón. \*Ezzel megállíthatja a mozgóképet.

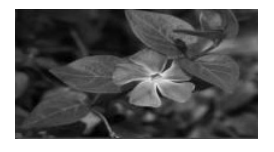

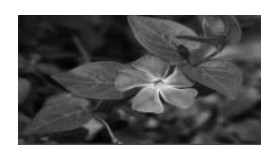

< Mozgókép > < Állókép >

2. Az állókép üzemmódból bármelyik gomb megnyomásával kiléphet. \*Az állókép funkció körülbelül 10 perc elteltével automatikusan leáll.

### Nyelv kiválasztása

- 1. Nyomja meg a **MENU** gombot. Ezt követően a ∧, ∨, <, > gombokkal lépjen az **OPTION** feliratra, és nyomja meg az ꔉ**OK** gombot.
- 2. A  $>$  gombbal lépjen tovább az egyes elemekre. A  $\wedge$ ,  $\vee$  gombokkal lépjen a **Language** feliratra, és nyomja meg az ꔉ**OK** gombot.
- 3. A ∧, ∨ gombokkal válassza ki a kívánt menüpontot, majd nyomja meg a <sup>OOK</sup> gombot.
	- A képernyőkijelzések a kiválasztott nyelven jelennek meg.
	- A menüből a **MENU** vagy az **EXIT** gomb megnyomásával léphet ki.

### Az üres képernyő funkció használata

\*Ez a funkció akkor lehet hasznos, ha egy prezentáció, értekezlet vagy oktatás során fel szeretné kelteni a hallgatóság figyelmét.

- 1. Nyomja meg a **BLANK** gombot a távirányítón.
	- A vetítőernyőn egy háttérszín jelenik meg.
	- A háttérszín kiválasztható. (Lásd: "**Az üres képernyő színének kiválasztása**".)
- 2. Az üres képernyő funkcióból bármelyik gomb megnyomásával kiléphet.
	- A kép ideiglenes kitakarásához nyomja meg a **BLANK** gombot a távirányítón. Ne takarja el a vetítőlencsét valamilyen tárggyal, ha a projektor működik, mert ettől a tárgy felmelegedhet és eldeformálódhat, rosszabb esetben tüzet is foghat.

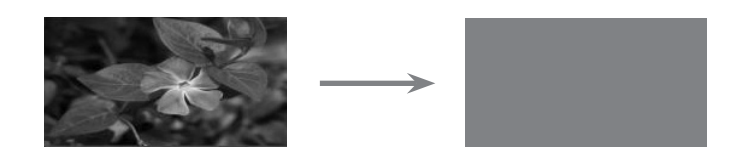

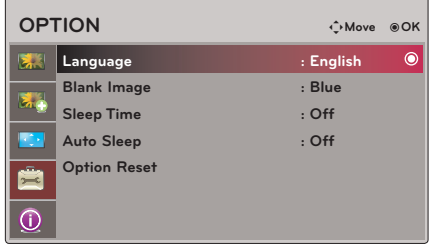

### <span id="page-27-0"></span>Az üres képernyő színének kiválasztása

- 1. Nyomja meg a **MENU** gombot. Ezt követően a ∧, ∨, <, > gombokkal lépjen az **OPTION** feliratra, és nyomja meg az ꔉ**OK** gombot.
- 2. A > gombbal lépjen tovább az egyes elemekre. A ∧, ∨ gombokkal lépjen a **Blank Image** feliratra, és nyomja meg az ꔉ**OK** gombot.
- 3. A ∧, ∨ gombokkal válassza ki a kívánt menüpontot, majd nyomja meg a <sup>OOK</sup> gombot.
	- A háttérszín a **Blank** funkcióban választott színre cserélődik.
	- A menüből a **MENU** vagy az **EXIT** gomb megnyomásával léphet ki.

### **OPTION** ꔂ**Move** ꔉ**OK** 東別 **Language : English Blank Image : Blue** Ó **Sleep Time : Off Auto Sleep : Off Option Reset** ė  $\overline{\mathbb{Q}}$

### Az elalvás-időzítő funkció

\*Az elalvás-időzítő egy megadott időtartam után kikapcsolja a projektort.

- 1. Nyomja meg a **SLEEP** gombot a távirányítón.
- 2. A kívánt időtartam kiválasztásához nyomja meg a  $\leq$ ,  $>$  gombot.
	- $A \leq$ ,  $\geq$  gombok egyes megnyomásával a képernyő az alábbi módon változik:

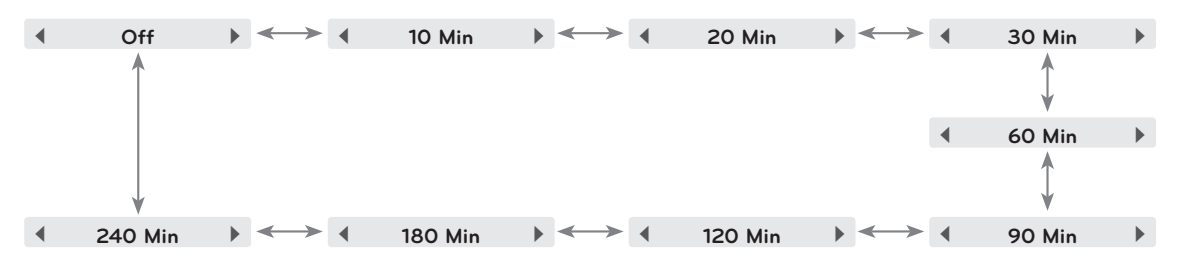

- Ezt a funkciót a **MENU** gombon keresztül érheti el.
- A menü bezárásához nyomja meg az **EXIT** gombot.

### <span id="page-28-0"></span>Az automatikus elalvás funkció

\*Ez a funkció 10 perc elteltével automatikusan kikapcsolja a projektort, ha nincs bemenő jel.

- 1. Nyomja meg a **MENU** gombot. Ezt követően a ∧, ∨, <, > gombokkal lépjen az **OPTION** feliratra, és nyomja meg az ꔉ**OK** gombot.
- 2. A > gombbal lépjen tovább az egyes elemekre. A ∧, ∨ gombokkal lépjen az **Auto Sleep** feliratra, és nyomja meg az ꔉ**OK** gombot.
- 3. A <, > gombokkal lépjen az **On** feliratra, majd nyomja meg az ꔉ**OK** gombot.
	- A menüből a **MENU** vagy az **EXIT** gomb megnyomásával léphet ki.

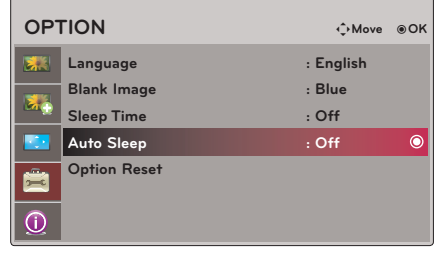

### Az opciók visszaállítása

\*Az **OPTION** üzemmódok kiválasztott beállításai visszaállnak a gyári alapértékekre.

- 1. Nyomja meg a **MENU** gombot. Ezt követően a ∧, ∨, <, > gombokkal lépjen az **OPTION** feliratra, és nyomja meg az ꔉ**OK** gombot.
- 2. A > gombbal lépjen tovább az egyes elemekre. A ∧, ∨ gombokkal lépjen az **Option Reset** feliratra, és nyomja meg az ꔉ**OK** gombot.
- 3. A <, > gombokkal lépjen a **Yes** feliratra, majd nyomja meg az ꔉ**OK** gombot.
	- A **Language** funkció nem állítható vissza.
	- A menüből a **MENU** vagy az **EXIT** gomb megnyomásával léphet ki.

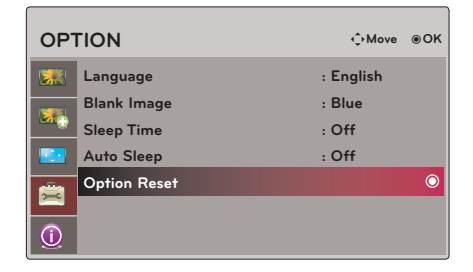

## **Az INFORMATION menü opciói**

### A projektor adatainak megtekintése

Nyomja meg a **MENU** gombot. Ezt követően a ∧, ∨, <, > gombokkal lépjen az **INFORMATION** feliratra, és nyomja meg az  $\odot$  OK gombot.

- 1. Ekkor megtekintheti a projektor aktuális adatait.
	- A menüből a **MENU** vagy az **EXIT** gomb megnyomásával léphet ki.

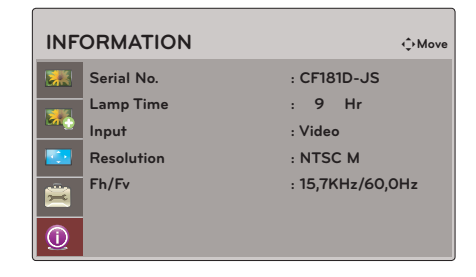

## <span id="page-29-0"></span>**Adatok**

### Monitor támogatott kijelzései

\*Az alábbi táblázatban a projektor által támogatott kijelző-formátumok vannak felsorolva.

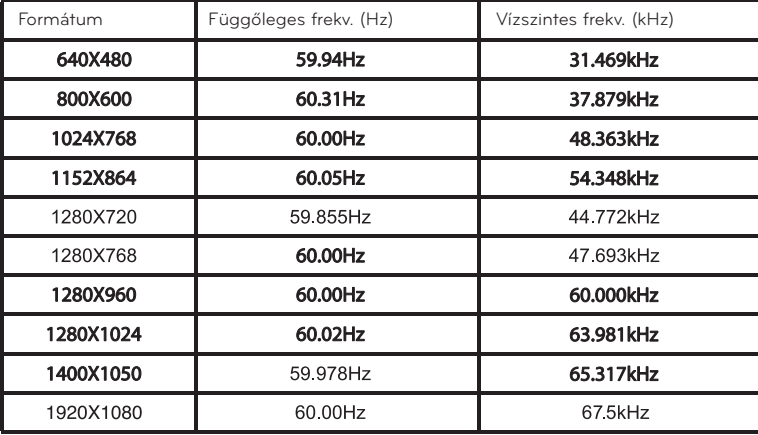

\*Ha a projektor nem támogatja a bemenő jelet, a kijelzőn az "**Out of Range**" üzenet jelenik meg.

\* A projektor támogatja a DDC1/2B típust mint Plug & Play funkciót. (Számítógép monitor automatikus felismerése) \*A szinkronizálás bemeneti formája a vízszintes és a függőleges frekvenciák esetében eltérő.

< DVD/DTV-bemenet >

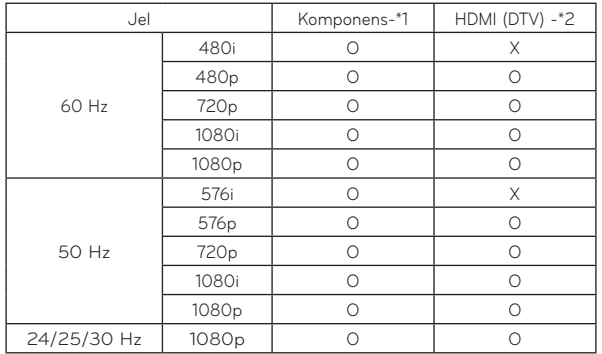

\*Kábeltípus 1- Komponens kábel 2- HDMI kábel

### Karbantartás

<span id="page-30-0"></span>\* A projektor csak kevés karbantartást igényel. Tartsa tisztán a lencsét, mert minden piszok és folt megjelenik a vetítőernyőn. Ha alkatrészcserére van szükség, forduljon a márkakereskedőhöz. Ha a projektor bármely részét tisztogatja, előbb mindig kapcsolja ki a készüléket és húzza ki a fali dugaszt.

### **A lencse tisztítása**

Ha a lencse felületén bármilyen piszok vagy folt van, meg kell tisztítani azt. Levegőfúvót vagy a termékhez adott tisztítóruhát használva könnyedén törölje le a készülék külsejét. Használja az ajánlott levegőfúvót vagy lencsetisztító terméket. A lencse tisztításához vigyen fel kis mennyiségű tisztítószert puha törlőkendőre, és törölje át vele a lencsét. Ügyeljen arra, hogy a folyadék keresztülfolyhat a lencsén, ha közvetlenül permetezi rá.

### **A projektor házának tisztítása**

A projektor házának tisztítása előtt húzza ki a tápkábelt. A piszok és por eltávolításához törölje le a házat a tartozék törlőkendővel. Ne használjon alkoholt, benzint, oldószert vagy más tisztító vegyszert, mert ezektől a ház megvetemedhet és elszíneződhet.

### **A szűrő tisztítása**

Ha a projektor használata közben szeretné megtisztítani a szűrőt, tegye a következőket.

**1** Kapcsolja ki a projektort és húzza ki a tápká-<br>11 belt. Fordítsa fejjel lefelé, és helyezze egy asz<br>11 talra vagy sík felületre. belt. Fordítsa fejjel lefelé, és helyezze egy asz-Kapcsolja ki a projektort és húzza ki a tápká-<br>1994 – Belt. Fordítsa fejjel lefelé, és helyezze egy asz-**adat a szűrő fedelét lefelé, majd vegye ki és**<br>1995 – Fordítsa a szűrőt.

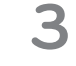

portalanítsa a szűrőt.

(Ha a szűrő sérült, helyezzen be újat.)

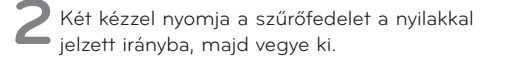

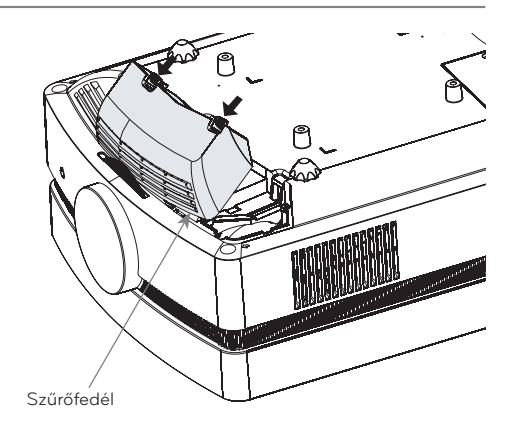

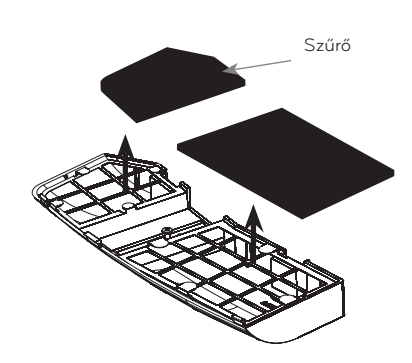

**4** Helyezze a szűrőt a fedélbe. Tegye fel a fedelet<br>**4** a projektorra és nyomja be addig, amíg kattanást nem hall. a projektorra és nyomja be addig, amíg kattanást nem hall.

<span id="page-31-0"></span>Az izzó cseréje

### **Az izzó cseréje**

Az izzó csereintervalluma a projektor alkalmazási környezetétől függ. Az izzó használati idejét a menü **CHECKING LAMP TIME** részében olvashatja (29. oldal). Cserélje ki az izzót, ha:

- A kivetített kép sötétebbé válik vagy a minősége romlik.
- Az izzó visszajelzője piros színű.
- A "Replace the lamp" üzenet jelenik meg a vetítőernyőn a projektor bekapcsolásakor.

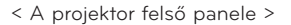

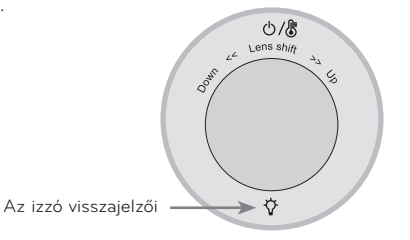

### **Óvintézkedések az izzó cseréjéhez**

- Nyomja meg a **POWER** gombot a kezelőpanelen vagy a távirányítón a tápellátás kikapcsolásához.
- Ha az üzemállapot visszajelző LED-je narancs színnel villog, várja meg, míg folyamatosan piros színnel kezd világítani, és csak ezután szüntesse meg a tápellátást.
- Hagyja hűlni 1 órán át és csak ezután cserélje ki.
- Cserealkatrészként csak az LG Electronics valamely szervizközpontjától kapott, azonos típusú izzót használjon. Más gyártó által gyártott izzó használata esetén a projektor és az izzó megsérülhet.
- Csak csere céljából távolítsa el az izzót.
- Az izzóegységet tartsa távol gyermekektől. Az izzót tartsa távol hőforrásoktól, például radiátortól, tűzhelytől stb.
- A tűzveszély csökkentése érdekében óvja ki az izzót folyadékokkal és idegen anyagokkal szemben.
- Ne tegye az izzót hőforrás közelébe.
- Ellenőrizze, hogy az új izzó csavarjai szorosan meg vannak-e húzva. Ellenkező esetben a kép sötét lehet vagy nőhet a tűzveszély kockázata.
- Soha ne érjen hozzá az izzó üvegéhez. A képminőség romolhat, és az izzó élettartama is csökkenhet.

### **Csere izzóegység beszerzése**

Az izzó típuskódját a 35. oldalon olvashatja. Ellenőrizze az izzó típusát, majd szerezze be az alkatrészt az LG Electronics valamely szervizközpontjától.

Más gyártó által gyártott izzó használata esetén a projektor megsérülhet.

### **Az izzóegység ártalmatlanítása**

A használt izzót leselejtezés céljából küldje vissza az LG Electronics szervizközpontjának.

### **Az izzó cseréje**

**1** Kapcsolja ki a projektort és húzza ki a tápká-belt. Óvatosan helyezze egy kipárnázott felületre. (Hagyja hűlni 1 órán át, és csak ezután szerelje ki a használt izzót a projektorból.) **2** Csavarja ki az izzó fedelének csavarjait egy csavarhúzóval. Izzó fedelét rögzítő csavarok **3** Emelje le az izzó fedelét, majd egy csavarhúzóval távolítsa el az izzó foglalatát tartó két  $\blacktriangle$  Emelje ki az izzót a projektorból. **5** Lassan húzza ki a kart és távolítsa el az izzó foglalatát. Óvatosan illessze be az új izzót a helyére. A megfelelő beszerelés ellenőrzése céljából nyomja le az izzó alját. **7** Húzza meg a 3. lépésben kicsavart csavarokat. (Ellenőrizze azok erős meghúzását.) Zárja le az izzó fedelét, majd a 2. lépésnél lát-<br>ható módon rögzítse a csavarokkal. (Ha az izzó fedelének felszerelése nem megfelelő, az egység nem kapcsol be.) Csavarok Gomb alsó rész

### **Meglegyzés!**

- Más gyártó által gyártott izzó használata esetén a projektor és az izzó megsérülhet.
- Ellenőrizze, hogy az izzó fedele biztonságos rögzítve van-e. Ha az izzó fedelének felszerelése nem megfelelő, az egység nem kapcsol be.
- Ha a hiba továbbra is fennáll, forduljon egy hivatalos LG szervizközponthoz.

### **Figyelmeztetések a projektorizzó kezeléséhez**

## **VIGYÁZAT**

- Bekapcsolás után legalább 5 percig ne kapcsolja ki a projektort. - A gyakori ki-/bekapcsolás tönkreteheti az izzót.
- Ne húzza ki a tápkábelt, ha a projektor vagy a hűtőventilátor működik. - Ezzel rövidülhet az izzó élettartama, vagy károsodhat az izzó.
- A projektor átlagos élettartama az alkalmazási környezettől és a használat módjától függ.
- A projektor nagynyomású higanygőzlámpával működik. Óvatosan kezelje. Az izzó eltörhet, ami sérülést okozhat.
- Ha annak ellenére tovább használja a projektort, hogy a készülék már értesítette, hogy izzócserére van szükség, az izzó széttörhet, ami nehézzé és veszélyessé teheti eltávolítását.
- Ha az izzó eltörik, tegye a következőket:
	- Húzza ki azonnal a projektort.
	- Haladéktalanul engedjen be friss levegőt (szellőztessen).
	- Nézesse át a projektort szervizben és cseréltesse ki az izzót.
	- Ne kísérelje meg szétszerelni a projektort.

### <span id="page-34-0"></span>Műszaki adatok

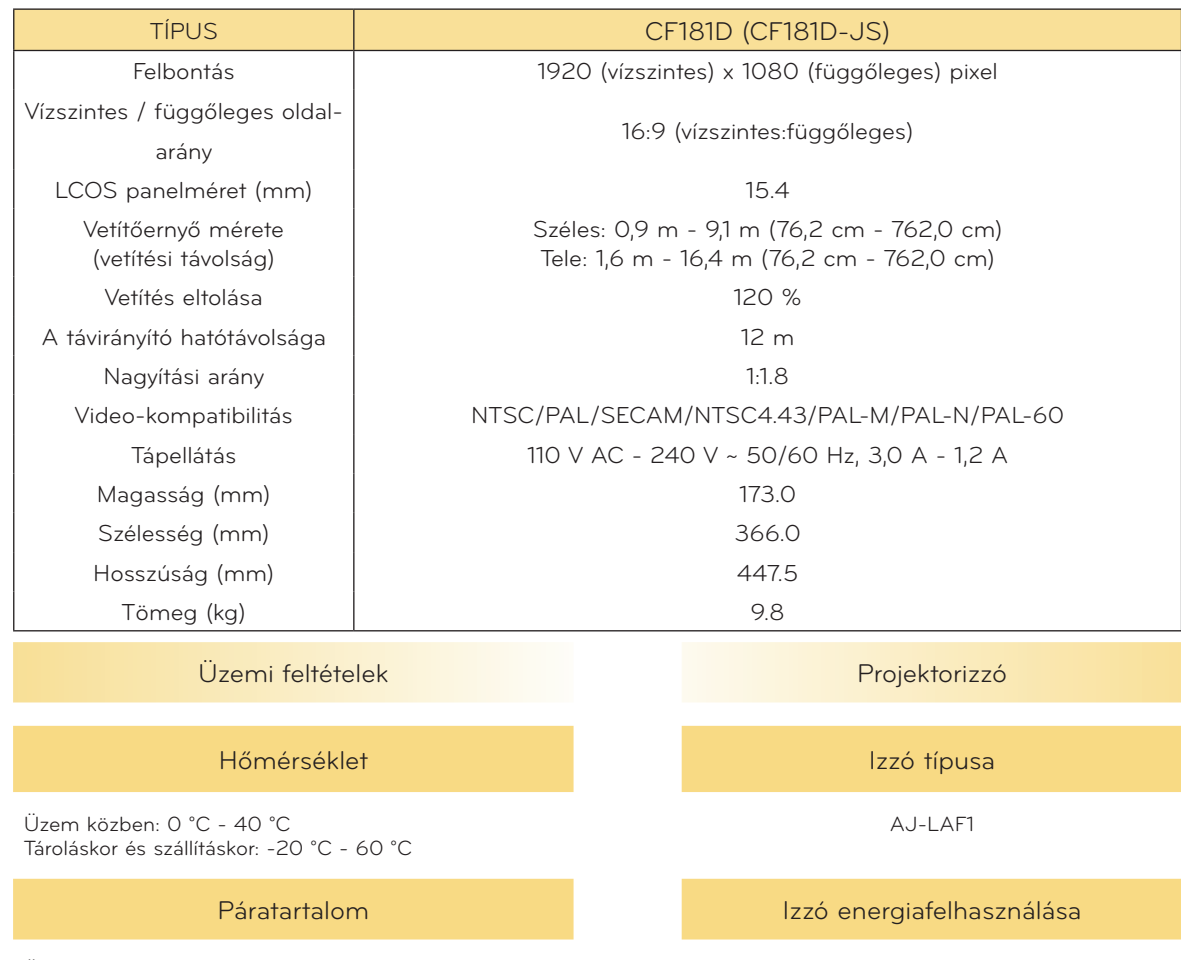

Üzem közben: 0% - 75% relatív páratartalom Uzem közben: U% - 75% relatív páratartalom 220 m visszág a 220 m visszág a 220 m visszág a 220 m visszág a 220<br>Üzemen kívül: 0% - 85% relatív páratartalom visszág a 200 m visszág a 220 m visszág a 220 m visszág a 220 m v

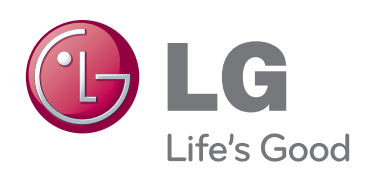

A projektor típuskódja és sorozatszáma a készü-<br>lék hátulján vagy egyik oldalán található. Jegyezze fel ide arra az esetre, ha esetleg szervizre lenne szüksége.

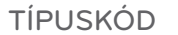

SOROZATSZÁM